# **EKONOMICKÁ UNIVERZITA V BRATISLAVE FAKULTA HOSPODÁRSKEJ INFORMATIKY**

Evidenčné číslo: 103004/B/2023/36122176494400260

# **Nástroje v MS Teams na zefektívnenie procesov vo vysokoškolskom prostredí**

**Bakalárska práca**

**2023 Ján Vorčák** 

# **EKONOMICKÁ UNIVERZITA V BRATISLAVE FAKULTA HOSPODÁRSKEJ INFORMATIKY**

# **Nástroje v MS Teams na zefektívnenie procesov vo vysokoškolskom prostredí**

## **Bakalárska práca**

**Študijný program:** Hospodárska informatika

**Študijný odbor:** ekonómia a manažment

**Školiace pracovisko:** Katedra aplikovanej informatiky

**Školiteľ:** Strešňáková Anna RNDr. PhD.

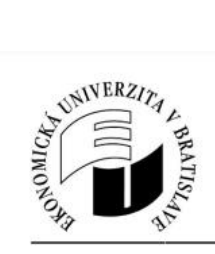

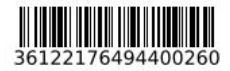

Ekonomická univerzita v Bratislave Fakulta hospodárskej informatiky

# ZADANIE ZÁVEREČNEJ PRÁCE

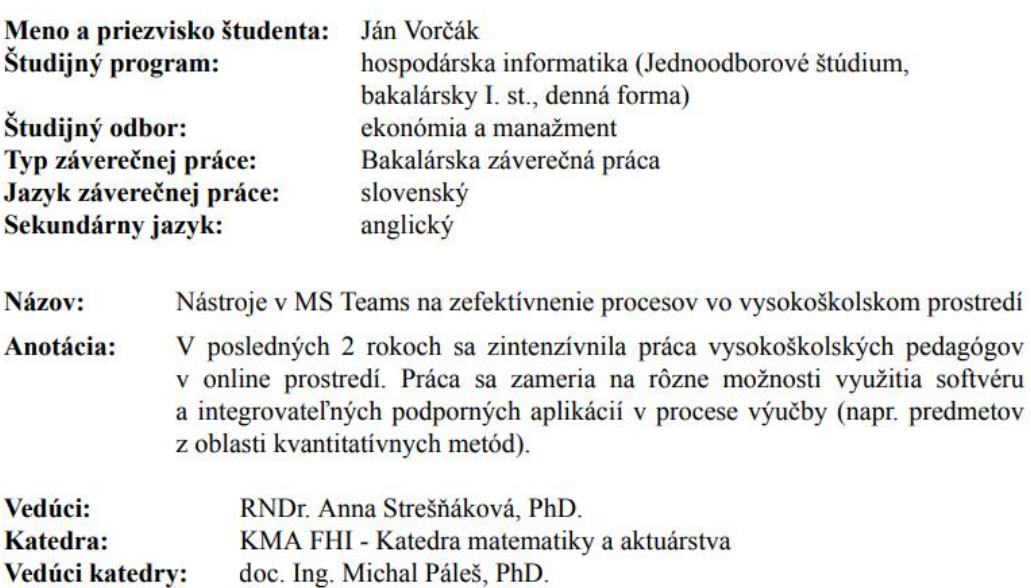

Dátum zadania: 11.04.2022

Dátum schválenia: 12.04.2023

doc. Ing. Martin Mišút, CSc. osoba zodpovedná za realizáciu študijného programu

#### **ABSTRAKT**

Vorčák Ján: *Nástroje v MS Teams na zefektívnenie procesov vo vysokoškolskom prostredí*. – Ekonomická univerzita v Bratislave. Hospodárska Informatika; Katedra aplikovanej informatiky. –vedúca záverečnej práce Školiteľ: Strešňáková Anna RNDr. PhD.– Bratislava: FHI 2023, počet strán (45)

Záverečná práca je vypracovaná na tému Nástroje v MS Teams na zefektívnenie procesov vo vysokoškolskom prostredí. Cieľom záverečnej práce bolo popísať MS Teams ako nastroj na zefektívnenie procesov na vysokých školách. Jednotlivé časti záverečnej práce boli zamerané na popísanie funkcií ktoré nám MS Teams ponúka a poukázanie na množstvo výhod. Výsledkom riešenia danej problematiky je že MS Teams dokáže byť využívaný vo vysokoškolských inštitúciách na zefektívnenie procesov.

#### **Kľúčové slová: MS Teams, Vysokoškolské inštitúcie, Funkcie.**

Vorčák Ján: MS Teams as a tool for streamlining processes in higher education. - University of Economics in Bratislava. Economic Informatics; Department of Applied Informatics. - Supervisor of the thesis: Anna Stresnakova, RNDr. PhD. - Bratislava: FHI 2023, number of pages (45)

The thesis is focused on the topic of MS Teams as a tool for streamlining processes in higher education. The aim of the thesis was to describe MS Teams as a tool for streamlining processes in higher education. The individual parts of the thesis were focused on describing the functions offered by MS Teams and highlighting the many advantages. The result of the solution to this issue is that MS Teams can be used in higher education institutions to streamline processes.

**Keywords: MS Teams, Higher education institutions, Functions.**

# **Obsah**

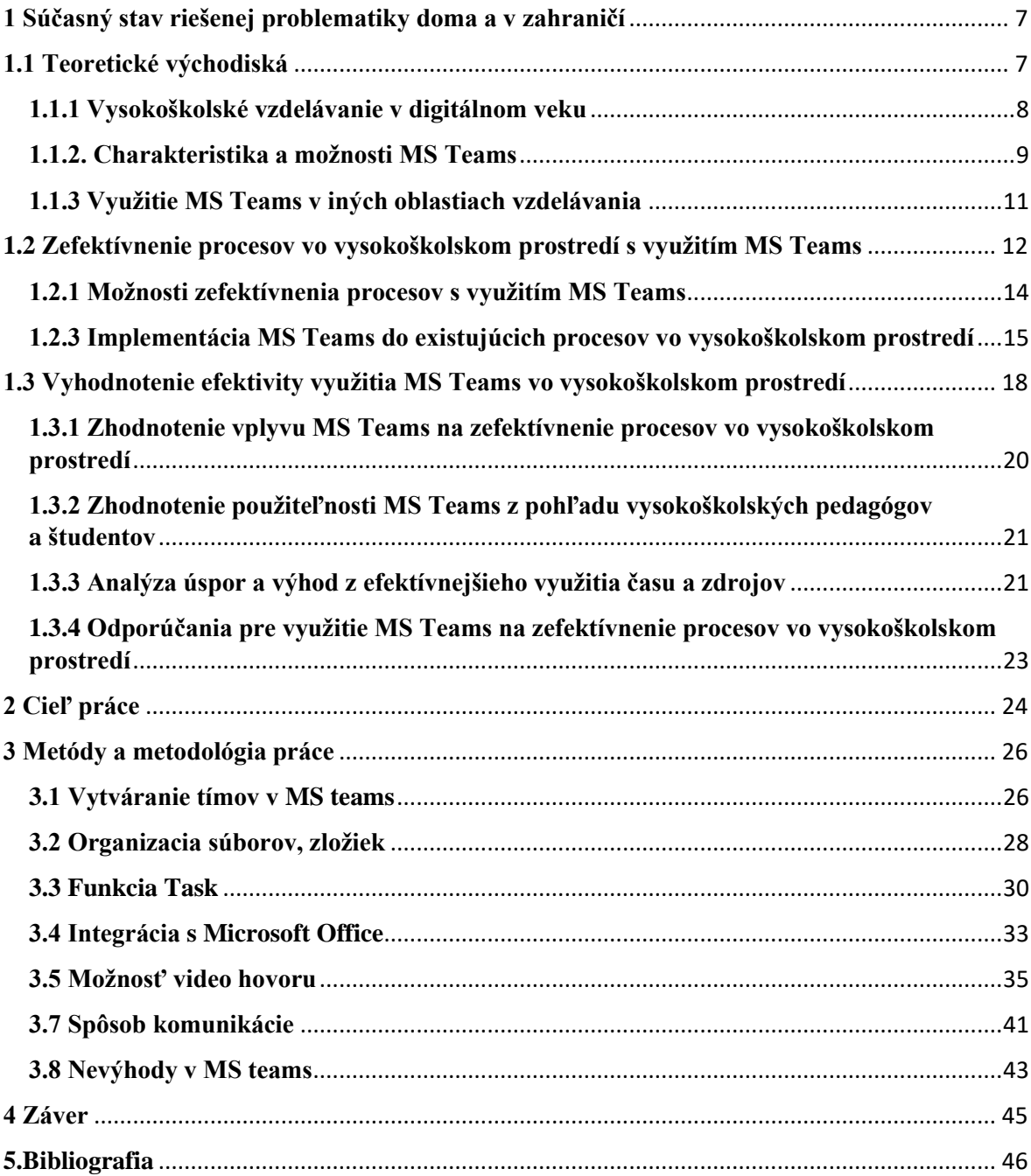

# **Úvod**

Vysokoškolské vzdelávanie čelí v súčasnej dobe mnohým výzvam, ktoré môžu negatívne ovplyvniť jeho kvalitu. Medzi tieto výzvy patrí napríklad nárast počtu študentov, potreba zlepšenia kvality výučby a efektívnejšieho využitia času a zdrojov. V riešení týchto problémov môže pomôcť použitie technológií, ktoré zefektívnia procesy vo vysokoškolskom prostredí a zlepšia kvalitu výučby.

Jedným z nástrojov, ktoré sa ukázali ako veľmi užitočné, je aplikácia Microsoft Teams. Táto aplikácia umožňuje vyučujúcim a študentom efektívnejšiu komunikáciu, organizáciu a plánovanie prednášok a cvičení, zdieľanie a spracovanie materiálov a mnoho ďalších činností. Výhodou aplikácie je aj to, že je intuitívna a jednoduchá na použitie.

Cieľom tejto práce je analyzovať, ako môže použitie aplikácie Microsoft Teams prispieť k zefektívneniu procesov vo vysokoškolskom prostredí a aký má vplyv na kvalitu výučby. V práci sa budem zaoberať teoretickým popisom aplikácie, jej funkciami a využitím v rámci vysokoškolského vzdelávania. Budem tiež popisovať konkrétne príklady využitia aplikácie v praxi a zhodnotím, ako aplikácia ovplyvnila a zlepšila vzdelávací proces.

Pre tvorbu tejto práce budem vychádzať z existujúcej literatúry a štúdií, ktoré sa zaoberajú využitím aplikácie Microsoft Teams v oblasti vzdelávania. Cieľom práce je poskytnúť ucelený prehľad o tom, ako môže aplikácia pomôcť zlepšiť kvalitu vysokoškolského vzdelávania a zefektívniť procesy v tomto prostredí.

# <span id="page-6-0"></span>**1 Súčasný stav riešenej problematiky doma a v zahraničí**

# <span id="page-6-1"></span>**1.1 Teoretické východiská**

MS Teams je aplikácia vyvinutá spoločnosťou Microsoft, ktorá umožňuje efektívnu spoluprácu a komunikáciu v tíme, organizovanie stretnutí, zdieľanie a spracovanie dokumentov a množstvo ďalších funkcií. Aplikácia bola prvýkrát predstavená v roku 2016 stala sa populárnou vo firmách, školách, neziskových organizáciách a iných typoch organizácií.

Vo sfére vysokoškolského vzdelávania môže MS Teams pomôcť zefektívniť procesy a zlepšiť kvalitu výučby. Aplikácia dovoľuje komunikáciu medzi pedagógmi a študentmi nielen počas vyučovania, ale aj mimo neho. Taktiež poskytuje nástroje na organizovanie prednášok, cvičení, seminárov a iných aktivít, ako aj na zdieľanie materiálov alebo spoluprácu na projektoch.

MS Teams umožňuje rýchle a jednoduché hodnotenie študentov prostredníctvom funkcie testovania, kvízov a ankiet. Taktiež poskytuje študentom prístup k nahrávkam prednášok, ktoré môžu použiť na opakovanie učiva alebo ak sa nemôžu zúčastniť prednášok v reálnom čase.

Okrem toho, MS Teams poskytuje možnosti pre zlepšenie spolupráce medzi študentmi. Študenti môžu vytvárať skupiny, komunikovať medzi sebou, zdieľať nápady a spolupracovať na rôznych projektoch.

Využitie MS Teams v rámci vysokoškolského vzdelávania tiež môže pomôcť zlepšiť efektivitu práce pedagógov. Pedagógovia môžu jednoducho komunikovať s kolegami a medzi sebou zdieľať informácie, materiály a skúsenosti. Výhodou je že môžu jednoducho sledovať postup študentov a udržiavať si prehľad o práci tímu. [3]

## <span id="page-7-0"></span>**1.1.1 Vysokoškolské vzdelávanie v digitálnom veku**

Vysokoškolské vzdelávanie sa v súčasnosti nachádza v digitálnom veku, ktorý prináša nové možnosti a výzvy. S rozvojom technológií a internetu sa mení spôsob, akým študenti získavajú vedomosti a ako sa vysokoškolské inštitúcie snažia poskytnúť kvalitné vzdelanie.

Digitálne technológie ponúkajú študentom nové formy učenia, ktoré sa líšia od tradičného vyučovania v triede. Online kurzy, semináre, interaktívne videá, virtuálne laboratóriá a ďalšie formy digitálneho vzdelávania umožňujú študentom prístup k učivu kedykoľvek a odkiaľkoľvek.

Digitálne technológie taktiež umožňujú študentom učiť sa vlastným tempom a vlastným spôsobom. Študenti si môžu vybrať, aké témy chcú študovať, tým pádom si môžu prispôsobiť svoje učenie svojim potrebám a preferenciám.

Vysokoškolské inštitúcie sa snažia využívať digitálne technológie na zlepšenie kvality výučby a poskytovanie študentom nových a inovatívnych spôsobov učenia. Využitie elearningu, virtuálnych tried a diskusných fór v kombinácii s tradičným vyučovaním môže poskytnúť študentom bohatšie a rozmanitejšie vzdelanie.

V digitálnom veku sa tiež zvyšuje dôležitosť digitálnych zručností. Študenti by mali byť schopní používať digitálne nástroje a technológie nielen na zlepšenie svojho vzdelania, ale aj na riešenie problémov v profesionálnom a osobnom živote. Preto by mali vysokoškolské inštitúcie poskytovať študentom príležitosti na rozvoj digitálnych zručností a pripojenie k digitálnym komunitám.

Z toho vyplýva že digitálna transformácia vysokoškolského vzdelávania prináša nové možnosti a výzvy. Študenti majú prístup k viac učivu a novým spôsobom učenia, zatiaľ čo vysokoškolské inštitúcie sa snažia poskytnúť kvalitné a inovatívne vzdelanie, ktoré bude pripravovať študentov. [8]

## <span id="page-8-0"></span>**1.1.2. Charakteristika a možnosti MS Teams**

Microsoft Teams je komunikačná platforma, ktorá umožňuje rýchlu a efektívnu komunikáciu a spoluprácu tímov a skupín ľudí na rôznych projektoch a úlohách. Táto platforma umožňuje komunikáciu prostredníctvom textových správ, hlasových hovorov, video hovorov, konferencií a zdieľania obrazovky. Ďalej umožňuje ukladanie, spravovanie a zdieľanie súborov a dokumentov v reálnom čase.

#### **Integrácia**

Integrácia s inými nástrojmi a aplikáciami Microsoftu je jednou z kľúčových výhod Microsoft Teams. Táto integrácia umožňuje jednoduché zdieľanie a prístup k súborom a dokumentom, ktoré sa nachádzajú v iných aplikáciách a službách. je sada produktov a služieb Microsoftu, ktorá obsahuje mnoho nástrojov pre prácu s dokumentmi, tabuľkami, prezentáciami a ďalšími typmi súborov. Integrácia s Office 365 v MS Teams umožňuje jednoduché zdieľanie a spoluprácu na dokumentoch, ktoré sú uložené v cloude alebo na miestnom disku. OneNote je aplikácia pre poznámky a organizovanie informácií, ktorá umožňuje ukladať poznámky a dokumenty v rôznych formátoch to dovoľuje zdieľanie poznámok a dokumentov. A umožňuje rýchle zdieľanie informácií. SharePoint je platforma pre správu a zdieľanie dokumentov a súborov v rámci organizácie. Integrácia s SharePoint má rýchly prístup k dokumentom a súborom, ktoré sú uložené v SharePoint a umožňuje jednoduché zdieľanie a spoluprácu na dokumentoch.

#### **Prispôsobitelnosť a flexibilita**

Tímy môžu byť vytvorené pre rôzne projekty, oddelenia, alebo akékoľvek iné kategórie, ktoré sa hodia pre konkrétnu organizáciu. V rámci tímu je možné vytvárať kanály, ktoré zahŕňajú tematické oblasti, ako napríklad "vývoj softvéru", "marketing" alebo "administratíva". Používatelia sa môžu pridať k týmto kanálom, ktoré sú pre nich relevantné, a získajú tak prístup k informáciám a diskusiám, ktoré sa týkajú konkrétnej témy.

Okrem toho používatelia MS Teams môžu vytvárať skupiny pre rôzne účely, ako napríklad pre užívateľov s rovnakými záujmami alebo pre projekty, ktoré sa týkajú viacerých tímov. Skupiny sa môžu ľahko prispôsobovať podľa potrieb používateľov a môžu zahŕňať rôzne funkcie a nástroje, ktoré sú relevantné pre konkrétnu skupinu.

Táto prispôsobiteľnosť a flexibilita v MS Teams umožňuje používateľom pracovať v prostredí, ktoré vyhovuje ich potrebám. Taktiež môžu organizácie vytvárať špecifické tímy, kanály a skupiny, ktoré sa hodia pre konkrétne projekty a ciele.

#### **Efektívne riadenie projektov**

MS Teams ponúka nástroje na efektívne riadenie projektov a koordináciu tímu. Vytváranie projektových tímov, pridelenie úloh a sledovanie pokroku projektov je jednoduché. Kalendár v aplikácii umožňuje plánovať a organizovať stretnutia a udalosti. Je tiež možné jednoducho sledovať a aktualizovať stav úloh a prispôsobiť harmonogramy podľa potreby. MS Teams má rozsiahle integrácie s ďalšími aplikáciami a nástrojmi Microsoftu, ako sú napríklad Microsoft Planner alebo Microsoft Project, ktoré sú špeciálne navrhnuté pre riadenie projektov. To umožňuje užívateľom prispôsobiť si riešenie projektového riadenia podľa potrieb a preferencií tímu a zvýšiť tak efektivitu práce.

#### **Zvýšená produktivita**

MS Teams poskytuje užívateľom rôzne komunikačné nástroje, ktoré podporujú efektívnu komunikáciu a spoluprácu v tímovom prostredí a zvyšujú produktivitu práce. Tieto nástroje zahŕňajú chatovanie, video hovory, konferenčné hovory, zdieľanie obrazovky, spoluprácu na dokumentoch, plánovanie úloh a kalendár.

Aplikácia tiež umožňuje prispôsobenie si jej rozloženia a nastavení, aby vyhovovalo individuálnym potrebám a preferenciám užívateľov. To umožňuje užívateľom prispôsobiť si riešenie projektového riadenia podľa konkrétnych potrieb a preferencií tímu a zvýšiť tak efektivitu práce.

#### **Bezpečnosť a ochrana dát**

Bezpečnosť a ochrana dát sú veľmi dôležité pre všetky digitálne nástroje, vrátane MS Teams. Aplikácia ponúka rôzne funkcie a nástroje na zabezpečenie dát a ochranu súkromia užívateľov. Niektoré z týchto funkcií sú napríklad:

**Autentifikácia:** MS Teams podporuje rôzne metódy autentifikácie, ktoré chránia účty užívateľov pred neoprávneným prístupom.

**Šifrovanie:** Všetky dáta prenášané v rámci MS Teams sú šifrované, čo znamená, že sú chránené pred neoprávneným prístupom počas prenosu.

**Kontrola prístupu:** Administrátori majú kontrolu nad tým, kto má prístup k rôznym kanálom, skupinám a súborom, čím sa zabezpečuje ochrana dát a súkromia.

**Auditovanie:** MS Teams umožňuje sledovanie a zaznamenávanie aktivít užívateľov, čo pomáha chrániť účty pred neoprávneným použitím.

**Zálohovanie a obnovenie:** MS Teams poskytuje zálohovanie a obnovu dát, čím sa chránia dáta pred stratením alebo poškodením v prípade havárie alebo iných neočakávaných udalostí.

Tieto funkcie zabezpečujú, že MS Teams chráni dáta a súkromie užívateľov, a tak sa používanie aplikácie stáva bezpečnejším. [5]

# <span id="page-10-0"></span>**1.1.3 Využitie MS Teams v iných oblastiach vzdelávania**

V základných a stredných školách môžu učitelia využiť MS Teams pre dištančné vzdelávanie. Virtuálne triedy umožňujú študentom prístup k materiálom, úlohám a online hodinám. Táto platforma umožňuje monitorovanie pokroku študentov a poskytovanie spätnej väzby učiteľom. Využitie MS Teams je efektívne najmä v období pandémie, keď sa školy musia prispôsobiť novým podmienkam.

Pre profesijný rozvoj a školenia využíva mnoho spoločností a organizácií MS Teams kvôli tomu, že má množstvo funkcií, ktoré umožňujú prezentovať obsah a diskutovať o ňom v reálnom čase. Okrem toho môže byť použité aj na online certifikačné kurzy, vzdialené tréningy a prezentácie produktov a služieb pre zákazníkov.

Virtuálne triedy umožňujú učiteľom a trénerom vytvárať skupiny a poskytnúť prístup k materiálom, úlohám a online hodinám. Interaktívne diskusie a kolaborácia zlepšujú zapojenie študentov/pracovníkov a zvyšujú účinnosť výučby. Taktiež môže byť využitá pre organizáciu online seminárov, prednášok a workshopov pre širokú verejnosť.

Pre koordináciu a spoluprácu výskumných tímov a projektov sa tiež často používa MS Teams. Táto platforma umožňuje zdieľanie dokumentov a informácií, plánovanie a organizovanie schôdzok, vedenie online diskusií a prezentovanie výskumných výsledkov. Využitie MS Teams sa preto stretáva v rôznych oblastiach, ako je medicína, inžinierstvo, veda a technológia. (Microsoft Teams for Education) [6]

# <span id="page-11-0"></span>**1.2 Zefektívnenie procesov vo vysokoškolskom prostredí s využitím MS Teams**

V predchádzajúcej časti sme sa zaoberali teoretickým opisom aplikácie Microsoft Teams a jej funkciami v rámci vysokoškolského vzdelávania a jej využitia aj mimo vysokoškolskej inštitúcie. V tejto časti sa budeme bližšie pozerať na konkrétne spôsoby, ako môže táto aplikácia prispieť k zefektívneniu procesov vo vysokoškolskom prostredí. Budeme aj diskutovať o konkrétnych príkladoch a situáciách, v ktorých môže byť táto aplikácia efektívna a prínosná pre vysokoškolské vzdelávanie.

#### **Online vyučovanie a dištančné vzdelávanie:**

Súčasnej dobe, kedy sa stále viac vyučuje online a dištančne. MS Teams ponúka mnoho funkcií, ktoré môžu pomôcť učiteľom a študentom lepšie organizovať a spravovať svoju prácu.

Jednou z veľkých výhod MS Teams pre online vyučovanie je možnosť nahrávať online hodiny, ktoré sa neskôr môžu použiť ako učebné materiály. To zvyšuje efektivitu učenia a uľahčuje prístup k výučbovým materiálom. Ďalšou výhodou je možnosť vytvárania kanálov a skupín pre konkrétne kurzy alebo predmety, čo umožňuje lepšiu organizáciu materiálov a komunikáciu medzi študentmi a učiteľmi.

MS Teams tiež umožňuje integráciu s inými nástrojmi a aplikáciami, ako sú OneNote alebo SharePoint. Toto zabezpečuje jednoduché zdieľanie a prístup k súborom a dokumentom, čo zvyšuje efektivitu práce a učenia. Ďalšou výhodou je možnosť monitorovať pokrok študentov a ich aktivít, čo uľahčuje učiteľom sledovať úspešnosť a pokrok študentov a prispôsobovať výučbu podľa ich potrieb a preferencií.

Využitie MS Teams pre online vyučovanie a dištančné vzdelávanie môže teda zlepšiť efektivitu práce a učenia, a to prostredníctvom nahrávania online hodín, vytvárania kanálov a skupín pre kurzy, integrácie s inými nástrojmi a aplikáciami a monitorovania pokroku študentov.

#### **Virtuálne konferencie a stretnutia**

Virtuálne konferencie a stretnutia sú v dnešnej dobe nevyhnutným prostriedkom komunikácie a spolupráce v rôznych odvetviach vrátane vysokoškolského prostredia. MS Teams poskytuje univerzitám a vysokým školám možnosť vytvárať a organizovať tieto virtuálne konferencie a stretnutia pre študentov, profesorov a iné zainteresované osoby. Tento nástroj umožňuje efektívne plánovanie a spravovanie týchto stretnutí v rámci jednej aplikácie.

MS Teams ponúka rôzne funkcie, ktoré uľahčujú diskusiu a spoluprácu v reálnom čase, ako aj zdieľanie obrazoviek a dokumentov medzi účastníkmi. Toto umožňuje plynulú a interaktívnu komunikáciu, a tým aj efektívnejšiu spoluprácu.

Virtuálne konferencie a stretnutia tiež zvyšujú flexibilitu, ktorá je dôležitá pre študentov a profesorov, ktorí nemusia byť vždy fyzicky prítomní na rovnakom mieste. MS Teams umožňuje účastníkom pripojiť sa z ktoréhokoľvek miesta s internetovým pripojením, čo uľahčuje komunikáciu a spoluprácu v prípadoch, keď je osobné stretnutie nepraktické alebo nemožné.

#### **Zdieľanie informácií a dokumentov**

MS Teams ponúka užívateľom možnosť vytvárať, zdieľať a pracovať na dokumentoch a informáciách v reálnom čase s ostatnými členmi tímu. Táto funkcia umožňuje rýchlu spoluprácu, výmenu nápadov a zdieľanie súborov medzi členmi tímu. Používatelia môžu rýchlo a jednoducho zdieľať súbory a dokumenty, upravovať ich a prispievať k nim bez toho, aby museli používať rôzne externé nástroje alebo odosielali súbory cez e-mail. Integrácia s cloudovými úložiskami, ako je napríklad OneDrive, navyše umožňuje užívateľom jednoducho pristupovať k svojim súborom z rôznych zariadení a zdieľať ich s ostatnými v rámci tímu. Táto funkcia pomáha zvýšiť produktivitu a efektivitu práce a zabezpečuje, že všetci členovia tímu majú prístup k rovnakým informáciám a dokumentom.

#### **Spolupráca s externými partnermi**

Priradenie externých partnerov do virtuálnych tímov a kanálov, kde môžu spoločne pracovať na projektoch, zdieľať dokumenty a informácie a komunikovať v reálnom čase. To zvyšuje efektivitu spolupráce a umožňuje ľahký prístup k informáciám pre všetkých zainteresovaných. Okrem toho môže MS Teams byť použitý aj na organizovanie virtuálnych stretnutí s externými partnermi a na zdieľanie informácií a dokumentov s nimi. Táto funkčnosť umožňuje lepšiu koordináciu projektov a výskumných aktivít a zvyšuje ich úspešnosť.

#### **Pracovné skupiny a projekty**

MS Teams umožňuje vytváranie pracovných skupín a projektov, čo je ideálna platforma pre organizovanie tímov a zabezpečenie koordinácie a spolupráce medzi nimi. Vďaka funkciam, ako sú vytváranie kanálov pre rôzne témy a úlohy, priradenie úloh a monitorovanie pokroku projektu, môže tímový manažér lepšie riadiť projekt a zabezpečiť, aby každý člen tímu vedel, aké úlohy má na starosti a aké sú ciele projektu. Týmto spôsobom sa zvyšuje efektivita práce a môže sa dosiahnuť lepší výsledok projektu.

Vytváranie kanálov pre rôzne témy a úlohy umožňuje ľahké organizovanie práce v rámci tímu a zabezpečuje, aby boli všetci členovia tímu informovaní o aktuálnom stave projektu. Priradenie úloh a monitorovanie pokroku projektu umožňuje manažérovi tímu sledovať pokrok projektu a zabezpečiť, aby bola práca na projekte vykonávaná včas a kvalitne. To pomáha dosiahnuť lepší výsledok projektu a zabezpečiť spokojnosť študentov a vyučujúcich. [4]

# <span id="page-13-0"></span>**1.2.1 Možnosti zefektívnenia procesov s využitím MS Teams**

MS Teams, ako jeden z hlavných nástrojov v oblasti online komunikácie a spolupráce, môže byť dôležitým doplnkom pre vysokoškolské inštitúcie. V tejto časti sa pozrieme na možnosti využitia tejto platformy na zefektívnenie komunikácie medzi pedagógmi a študentmi, organizáciu prednášok a cvičení, zdieľanie a spracovanie materiálov a hodnotenie študentov.

#### **Komunikácia medzi pedagógmi a študentmi:**

MS Teams umožňuje jednoduchú a rýchlu komunikáciu medzi pedagógmi a študentmi v reálnom čase. Vďaka tomu, že je možné organizovať konverzácie a vytvárať skupiny pre rôzne kurzy a projekty, je komunikácia efektívnejšia a prehľadnejšia. Okrem toho, používatelia môžu jednoducho zdieľať súbory a dokumenty, čo uľahčuje prácu a spoluprácu.

## **Organizácia prednášok a cvičení:**

MS Teams môže byť použité na online výučbu, ako sú virtuálne prednášky a cvičenia. Pedagógovia môžu plánovať výučbu, priradiť úlohy a sledovať pokrok študentov. Platforma taktiež umožňuje zdieľanie obrazoviek a prezentácií, čo uľahčuje výklad učiva.

#### **Zdieľanie a spracovanie materiálov:**

MS Teams umožňuje jednoduché zdieľanie a spracovanie učebných materiálov medzi pedagógmi a študentmi. Pedagógovia môžu nahrať súbory, ako sú dokumenty a prezentácie, a zdieľať ich so študentmi. Tento proces zjednodušuje výmenu informácií a uľahčuje prístup študentom k potrebným materiálom.

## **Hodnotenie študentov:**

MS Teams poskytuje pedagógom možnosť hodnotiť prácu a aktivity študentov priamo v rámci platformy. Táto funkcia umožňuje sledovať pokrok študentov a poskytuje nástroje na posúdenie ich znalostí a schopností.

#### **Spolupráca na projektoch:**

MS Teams umožňuje vytváranie pracovných skupín a projektov, kde sa môžu študenti, profesori a iní zamestnanci univerzity spoločne podieľať na úlohách a projektových aktivitách. V rámci tejto platformy môžu byť vytvorené rôzne kanály a priradené úlohy, ktoré umožnia efektívnejšiu spoluprácu a monitorovanie pokroku projektov. [9]

# <span id="page-14-0"></span>**1.2.3 Implementácia MS Teams do existujúcich procesov vo vysokoškolskom prostredí**

Implementácia MS Teams do existujúcich procesov vo vysokoškolskom prostredí môže byť veľmi prospešná. Prebieha to v niekoľkých krokoch a zahŕňa identifikáciu potrieb a cieľov, plánovanie a prípravu, tréning a podporu a integráciu s existujúcimi systémami. Prvým krokom je identifikovať, kde môže byť MS Teams najužitočnejšie vo vašich súčasných procesoch. Identifikujte procesy, ktoré môžu byť zefektívnené a ktorý tím môže získať najviac z implementácie. Druhým krokom je vytvorenie plánu implementácie, ktorý zahŕňa časový harmonogram a zodpovednosť za každý krok. Uistite sa, že ste pripravení na podporu používateľov, ktorí budú používať MS Teams, a že všetci zainteresovaní sú informovaní o zmene. Tretím krokom je zabezpečiť tréning a podporu pre používateľov, ktorí budú používať MS Teams. Poskytnite tréning, ktorý zahŕňa funkcie a použitie platformy, aby sa používatelia cítili pohodlne a sebavedomo pri používaní nástroja. Štvrtým krokom je uistiť sa, že MS Teams je plne integrované do vašich existujúcich systémov, ako sú napríklad LMS alebo kancelárske aplikácie. To zabezpečí, že vaši používatelia budú mať prístup k informáciám a zdrojom z jedného miesta.

Implementácia MS Teams do existujúcich procesov vo vysokoškolskom prostredí môže byť zložitý proces, ktorý si vyžaduje plánovanie a koordináciu. Tu sú niektoré kroky, ktoré môžu byť užitočné pri implementácii:

#### **Identifikácia potrieb a cieľov:**

Identifikácia potrieb a cieľov je dôležitým prvkom pri implementácii a používaní MS Teams v rámci vysokoškolského prostredia. Tu je niekoľko krokov, ktoré môžu pomôcť pri identifikácii potrieb a cieľov:

**Zbierať spätnú väzbu od užívateľov:** Je dôležité získať spätnú väzbu od užívateľov (pedagógov, študentov a iných zainteresovaných osôb), ktorí by mali používať MS Teams. Táto spätná väzba môže pomôcť identifikovať, ktoré procesy sú najväčšie výzvy a na ktoré by mohol MS Teams mať najväčší dopad.

**Analyzovať existujúce procesy:** Analyzovanie existujúcich procesov v rámci vysokoškolského prostredia môže pomôcť identifikovať oblasti, ktoré môžu byť zefektívnené pomocou MS Teams. Pri analýze by sa malo zvážiť, ktoré procesy vyžadujú najviac komunikácie, koordinácie a zdieľania informácií.

**Určiť prioritné oblasti:** Po zberaní spätnej väzby a analýze existujúcich procesov by sa mali určiť prioritné oblasti, kde by sa mohol MS Teams najviac využiť. Tieto oblasti môžu zahŕňať organizáciu prednášok a cvičení, zdieľanie a spracovanie materiálov, hodnotenie študentov a komunikáciu medzi pedagógmi a študentmi.

**Plánovanie a implementácia:** Po určení prioritných oblastí by mali byť vytvorené plány na implementáciu MS Teams. Plán by mal zahrňovať, ako bude MS Teams integrovaný do existujúcich procesov, aké sú potrebné zdroje a aký bude harmonogram implementácie. Je tiež dôležité zabezpečiť, aby užívatelia boli správne školení na používanie MS Teams a aby boli k dispozícii zdroje na podporu a riešenie problémov.

**Monitorovanie a vyhodnocovanie:** Po implementácii MS Teams by sa malo monitorovať a vyhodnocovať jeho používanie a úspešnosť. To môže pomôcť identifikovať oblasti, kde je potrebné zlepšenie, ako aj oblasti, kde MS Teams poskytuje významné zlepšenia. Na základe týchto poznatkov by sa mali vypracovať plány na

#### **Pri plánovaní implementácie MS Teams je dôležité zvážiť nasledujúce kroky:**

**Identifikovať tímy a procesy:** Zistiť, ktoré tímy a procesy budú najviac profitovať z implementácie MS Teams a aké konkrétne funkcie by mohli byť pre tieto tímy a procesy užitočné.

**Zostaviť tímy a priradiť zodpovednosť:** Zostaviť tímy, ktoré budú zodpovedné za rôzne aspekty implementácie MS Teams, vrátane technickej prípravy a podpory pre používateľov.

**Stanoviť časový harmonogram:** Stanoviť časový harmonogram pre implementáciu MS Teams, ktorý zahŕňa plánované termíny nasadenia, testovania a tréningu používateľov.

**Príprava technického prostredia:** Príprava technického prostredia pre MS Teams, vrátane nastavenia a konfigurácie.

**Tréning používateľov:** Zabezpečiť tréning používateľov, aby boli schopní používať MS Teams a jej funkcie.

**Podpora používateľov:** Zabezpečiť podporu pre používateľov, ktorí potrebujú pomoc pri používaní MS Teams a jej funkcií.

**Komunikácia o zmene:** Informovať všetkých zainteresovaných o zmene a vysvetliť výhody a význam implementácie MS Teams.

Je dôležité zabezpečiť, aby všetky kroky boli dôkladne premyslené a všetky tímy a zodpovedné osoby boli jasne stanovené. Takisto treba zabezpečiť, aby sa používatelia cítili pohodlne s novým systémom a mali dostatočnú podporu a tréning, aby mohli plne využiť všetky funkcie MS Teams.

#### **Tréning a podpora:**

Zabezpečenie tréningu a podpory pre používateľov je veľmi dôležitou súčasťou implementácie nových technológií, ako je MS Teams. Tréning by mal zahŕňať nielen základné funkcie a použitie platformy, ale aj príklady, ako ju použiť v konkrétnych situáciách. Ideálne by sa mali usporiadať tréningové sedenia pre všetkých zainteresovaných, aby sa zabezpečilo, že každý má rovnakú úroveň znalostí a pohodlne sa cíti pri používaní nástroja.

Okrem tréningu by sa mala zabezpečiť aj technická podpora pre používateľov, ktorí môžu mať problémy s používaním platformy. Táto podpora by mala byť k dispozícii v určenom čase a musí byť dostatočne rýchla a účinná, aby používateľ mohol pokračovať v práci bez väčších prerušení.

#### **Integrácia s existujúcimi systémami:**

integrácia s existujúcimi systémami je dôležitá pre hladký prechod na MS Teams a efektívne využitie tejto platformy. Niektoré možnosti integrácie zahŕňajú:

**Integrácia s LMS (Learning Management System):** Väčšina LMS má funkciu integrácie s MS Teams, ktorá umožňuje vytváranie a spravovanie online kurzov a podporných materiálov v jednom mieste.

**Integrácia s e-mailom:** Používatelia môžu dostávať upozornenia o nových správach a zmenách v MS Teams priamo na svojich e-mailových adresách.

**Integrácia s kalendárom:** Kalendár MS Teams môže byť synchronizovaný s kalendárom používateľa, aby sa zabezpečilo, že nezmešká dôležité udalosti, ako sú schôdzky a cvičenia.

**Integrácia s kancelárskymi aplikáciami:** MS Teams umožňuje jednoduchú integráciu s aplikáciami ako Microsoft Word, Excel a PowerPoint, aby bolo možné zdieľať a spolupracovať na dokumentoch v reálnom čase.

Integrácia s existujúcimi systémami zabezpečuje, že používatelia majú prístup k informáciám a zdrojom v jednom mieste, čo zvyšuje efektivitu a produktivitu. [7]

# <span id="page-17-0"></span>**1.3 Vyhodnotenie efektivity využitia MS Teams vo**

# **vysokoškolskom prostredí**

Vyhodnotenie efektivity využitia MS Teams vo vysokoškolskom prostredí závisí na konkrétnych cieľoch, ktoré sme si stanovili v predchádzajúcich krokoch implementácie. Nasledujúce faktory môžu byť použité na zhodnotenie úspechu implementácie MS Teams:

#### ➢ **Zlepšenie komunikácie a spolupráce medzi pedagógmi a študentmi.**

MS Teams môže zlepšiť komunikáciu a spoluprácu medzi pedagógmi a študentmi v rámci vysokoškolského prostredia. Táto platforma umožňuje jednoduchú a rýchlu komunikáciu v reálnom čase prostredníctvom textových správ, hlasových hovorov a videokonferencií. To môže viesť k rýchlejšiemu a efektívnejšiemu riešeniu otázok študentov a podpore zdieľania informácií a skúseností medzi študentmi a pedagógmi. MS Teams tiež umožňuje vytváranie skupín pre rôzne kurzy a projekty, čo môže uľahčiť spoluprácu medzi študentmi a pedagógmi na určitom projekte alebo úlohe. Tieto skupiny umožňujú zdieľanie súborov a dokumentov a priradzovanie úloh pre študentov, ktorí môžu sledovať pokrok projektu v reálnom čase.

## ➢ **Zvýšenie efektivity výučby a organizácie prednášok a cvičení**

MS Teams môže zvýšiť efektivitu výučby a organizácie prednášok a cvičení tým, že poskytuje rôzne nástroje a funkcie, ktoré uľahčujú výmenu informácií a interakciu medzi pedagógmi a študentmi.Organizácia prednášok a cvičení môže byť zlepšená vďaka možnosti plánovania a vytvárania online stretnutí, ktoré môžu byť nahrávané a následne zdieľané so študentmi na opätovné pozretie alebo pre tých, ktorí nemohli byť prítomní v reálnom čase. Taktiež je možné využiť funkciu zdieľania obrazovky, ktorá uľahčuje prezentovanie materiálov, ako aj funkcie zdieľania dokumentov, ktoré môžu byť následne použité pri skupinových projektových prácach.Ďalšou výhodou je, že všetky tieto nástroje a funkcie sú k dispozícii na jednom mieste, čo znamená, že všetky materiály a informácie sú organizované a dostupné v jednej platforme. Toto umožňuje pedagógom a študentom jednoduchšie pracovať spolu a udržiavať efektívnu komunikáciu počas celého semestra.

#### ➢ **Zlepšenie prístupu k materiálom a zdrojom**

S využitím MS Teams môžu byť materiály a zdroje ľahšie dostupné pre študentov. Vďaka funkcii zdieľania súborov a dokumentov môžu pedagógovia jednoducho poskytnúť študentom prístup k potrebným materiálom. Študenti tak nemusia hľadať a zdieľať súbory v rôznych miestach, čo ušetrí čas a minimalizuje riziko stratenia dôležitých informácií. Okrem toho, v MS Teams môžu pedagógovia organizovať diskusie a prezentácie a zdieľať odkazy na externe zdroje, aby študenti mohli ľahko pristupovať k dodatočným informáciám. To umožňuje študentom rozšíriť si svoje znalosti a hľadať nové informácie, čo môže viesť k lepšiemu zvládnutiu študijného materiálu a zlepšeniu výsledkov.

## ➢ **Zvýšenie účasti a angažovanosti študentov**

Implementácia MS Teams môže zvýšiť účasť a angažovanosť študentov v rámci výučby. Študenti majú prístup k viacerým zdrojom a materiálom, ktoré môžu prechádzať kedykoľvek a kdekoľvek, čo umožňuje väčšiu flexibilitu a prispôsobenie sa individuálnym potrebám študentov. Študenti tiež môžu používať MS Teams na komunikáciu s pedagógmi a s ostatnými študentami, čo umožňuje väčšiu spoluprácu a interakciu. Toto môže viesť k zlepšeniu záujmu o výučbu a zvýšeniu motivácie študentov.

#### ➢ **Zlepšenie sledovania pokroku projektov a úloh**

Implementácia MS Teams môže zlepšiť sledovanie pokroku projektov a úloh vysokoškolských študentov. Pedagógovia môžu vytvárať rôzne kanály a skupiny pre rôzne projekty a úlohy, kde študenti môžu pravidelne poskytovať aktualizácie o svojom pokroku a diskutovať o problémoch, ktoré sa objavia. Tímová spolupráca na riešení úloh môže byť tiež lepšie monitorovaná a koordinovaná pomocou funkcií MS Teams ako je napr. plánovanie schôdzok, zdieľanie súborov a dokumentov a časové sledovanie úloh. Toto umožňuje pedagógom sledovať pokrok študentov a zabezpečiť, že študenti dodržiavajú stanovené termíny.

Na základe týchto kritérií by sme mohli vyhodnotiť úspech implementácie MS Teams a zhodnotiť, či bola efektívna. Na konci implementačného procesu by bolo vhodné zhromaždiť spätnú väzbu od pedagógov a študentov, aby sme mohli posúdiť, či MS Teams pomohlo zlepšiť ich pracovné procesy a aké sú prínosy použitia tejto platformy. Môžeme tiež zhromaždiť štatistiky o počte aktívnych používateľov, počte prihlásení, počte správ, súborov a projektov vytvorených v platforme, aby sme mohli posúdiť úroveň zapojenia a aktivity používateľov. [1]

## <span id="page-19-0"></span>**1.3.1 Zhodnotenie vplyvu MS Teams na zefektívnenie procesov vo**

#### **vysokoškolskom prostredí**

Celkovo sa dá povedať, že implementácia MS Teams môže značne zefektívniť procesy vo vysokoškolskom prostredí. Zlepšuje komunikáciu a spoluprácu medzi pedagógmi a študentmi, čo vedie k zvýšeniu angažovanosti a účasti študentov. Taktiež zvyšuje efektivitu výučby a organizácie prednášok a cvičení.

MS Teams umožňuje ľahší prístup k materiálom a zdrojom, čo zvyšuje produktivitu a zlepšuje sledovanie pokroku projektov a úloh. Integrácia MS Teams s existujúcimi systémami ako LMS môže zabezpečiť jednotný prístup k informáciám a zdrojom, čo znižuje čas potrebný na hľadanie informácií a umožňuje používateľom jednoduchší prístup k potrebným materiálom.

Vyhodnotenie efektivity využitia MS Teams vo vysokoškolskom prostredí by malo zahŕňať merateľné ukazovatele, ako je napríklad zvýšenie počtu dokončených projektov, zvýšenie počtu zapojených študentov, zlepšenie hodnotenia študentov a zvýšenie úspešnosti pri prechode na ďalšie semestre. Celkovo možno konštatovať, že využitie MS Teams vo

vysokoškolskom prostredí prináša množstvo výhod a môže viesť k zvýšeniu produktivity, efektivity a angažovanosti študentov.

# <span id="page-20-0"></span>**1.3.2 Zhodnotenie použiteľnosti MS Teams z pohľadu vysokoškolských pedagógov a študentov**

MS Teams poskytuje vysokoškolským pedagógom a študentom mnoho užitočných funkcií, ktoré zlepšujú komunikáciu, spoluprácu a organizáciu výučby. Z pohľadu pedagógov umožňuje efektívnejšie spravovať kurzy a projekty, poskytuje im jednoduchý spôsob na poskytovanie spätnej väzby študentom a umožňuje im efektívne sledovať pokrok a úspech študentov v rámci projektov a úloh.

Z pohľadu študentov umožňuje MS Teams jednoduchší prístup k materiálom a zdrojom, umožňuje im jednoduchšie komunikovať s učiteľmi a spolupracovať s kolegami a poskytuje im efektívnejší spôsob sledovania a splnenia úloh a projektov.

Vzhľadom na tieto výhody MS Teams zvyšuje účasť a angažovanosť študentov v rámci kurzu a projektov a zlepšuje efektivitu a organizáciu výučby zo strany pedagógov. Celkovo možno povedať, že MS Teams je veľmi použiteľný nástroj pre vysokoškolské prostredie a jeho implementácia môže mať pozitívny vplyv na efektivitu a efektívnosť výučby. [4]

## <span id="page-20-1"></span>**1.3.3 Analýza úspor a výhod z efektívnejšieho využitia času a zdrojov**

Efektívnejšie využitie času a zdrojov vysokoškolských pedagógov a študentov môže mať významné hospodárske úspory pre univerzitu. Niektoré z týchto úspor a výhod môžu zahŕňať:

# **Zníženie nákladov na tlač a distribúciu učebných materiálov, keďže všetky materiály môžu byť zdieľané a spracované v MS Teams:**

Náklady na tlač a distribúciu učebných materiálov sa líšia v závislosti od konkrétnej inštitúcie, ale je jasné, že zdieľanie a spracovanie materiálov v MS Teams môže znížiť náklady spojené s tlačou a distribúciou. Školy môžu ušetriť peniaze na tlači a papieri a tiež na distribúcii týchto materiálov.

Okrem toho, keďže materiály sú uložené online, sú prístupné kedykoľvek a kdekoľvek, čo umožňuje študentom a pedagógom pracovať na materiáloch bez potreby

fyzickej prítomnosti v triede alebo na kampuse. To môže zvýšiť efektivitu učenia a ušetriť čas a náklady spojené s cestovaním.

Zároveň môže zdieľanie a spracovanie materiálov v MS Teams zlepšiť aj prístupnosť a distribúciu materiálov pre študentov so zdravotným postihnutím, ktorí by inak mohli mať problémy s fyzickou distribúciou materiálov alebo potrebujú materiály v špeciálnom formáte. Tým sa zvyšuje aj inkluzivita vysokoškolského prostredia.

# **Zníženie nákladov na priestory pre výučbu, keďže mnoho kurzov môže byť prevedených online pomocou MS Teams.**

S použitím MS Teams môžu školy a univerzity ponúkať viac kurzov online a zároveň znižovať náklady na prenájom priestorov na tradičné vyučovanie v triedach. To môže tiež zlepšiť dostupnosť vzdelávania pre študentov, ktorí sú geograficky vzdialení alebo majú obmedzený prístup k tradičným triedam.

# **Zvýšenie produktivity pedagógov a študentov, čo môže viesť k zlepšeniu výkonu študentov a zlepšeniu ich prípravy na kariéru po absolvovaní.**

Efektívnejšie využitie času a zdrojov vďaka použitiu MS Teams môže viesť k zvýšeniu produktivity pedagógov a študentov. Pedagógovia budú mať lepší prehľad o svojich kurzoch a môžu využiť nástroje v MS Teams na zlepšenie organizácie a plánovania svojich kurzov. To zase môže viesť k zlepšeniu kvality výučby a následne k zlepšeniu výkonu študentov. Študenti budú mať tiež lepší prístup k materiálom a zdrojom, čo im môže pomôcť v ich príprave na kariéru po absolvovaní.

# **Zvýšenie angažovanosti študentov a zlepšenie zážitku z učenia, čo môže viesť k zvýšeniu záujmu študentov o štúdium a znižovaniu miery výpadkov.**

Vďaka lepšej interakcii medzi pedagógmi a študentami, poskytovaní prístupu k materiálom a zdrojom, a možnosti online spolupráce a komunikácie, môže byť učenie zaujímavejšie a angažujúcejšie pre študentov. To môže viesť k zvýšeniu ich záujmu o štúdium a motivácii pre zlepšenie výkonu. Zlepšenie zážitku zo štúdia môže tiež pomôcť znížiť miery výpadkov a zlepšiť celkovú úspešnosť študentov.

# **Znižovanie nákladov na cestovanie a stravovanie študentov a pedagógov, pretože vzdialené vyučovanie môže byť realizované bez nutnosti prítomnosti v triede.**

Vzdialené vyučovanie v MS Teams môže pomôcť študentom a pedagógom ušetriť čas a peniaze na cestovanie a stravovanie, čo by inak bolo potrebné pri pravidelnom vyučovaní v triede. To môže byť obzvlášť užitočné pre študentov, ktorí by inak museli cestovať dlhé vzdialenosti alebo pre tých, ktorí majú obmedzené financie. V rámci vzdialeného vyučovania v MS Teams môže byť možné poskytnúť výučbu a učebné materiály online, čo môže viesť k znižovaniu nákladov na tlačené materiály a ich distribúciu. Tým sa znižujú aj environmentálne náklady s tlačením materiálov.

Je však dôležité poznamenať, že zefektívnenie procesov pomocou MS Teams bude vyžadovať určité náklady na implementáciu, tréning používateľov a integráciu s existujúcimi systémami. Tieto náklady by však mohli byť vyvážené výhodami a úsporami, ktoré môžu vzniknúť v dôsledku efektívnejšieho využitia času a zdrojov.

# <span id="page-22-0"></span>**1.3.4 Odporúčania pre využitie MS Teams na zefektívnenie procesov vo vysokoškolskom prostredí**

MS Teams môže byť výborným nástrojom na zefektívnenie procesov vo vysokoškolskom prostredí, ak je správne implementovaný a používaný. Na základe výsledkov tejto práce je možné odporučiť niekoľko kľúčových bodov, ktoré by mali byť zahrnuté do stratégie využitia MS Teams vo vysokoškolskom prostredí:

MS Teams v akademickom prostredí prináša mnoho výhod a prínosov pre pedagógov aj študentov. Je to nástroj, ktorý pomáha zlepšiť komunikáciu, spoluprácu, organizáciu a prístup k materiálom a zdrojom, zvýšiť angažovanosť a účasť študentov a zefektívniť sledovanie pokroku projektov a úloh.

Preto je dôležité mať správne nastavené kanály, skupiny a zdroje informácií, aby sa maximalizovali výhody tejto platformy. Odporúča sa, aby sa pedagógovia a študenti zúčastnili tréningov a dostali podporu pri prvom použití MS Teams, aby sa mohli cítiť pohodlne a sebavedomo pri jej používaní.

Ďalším dôležitým faktorom je zabezpečenie kvalitnej internetovej konektivity a technického vybavenia pre študentov, ktorí využívajú vzdialené vyučovanie prostredníctvom MS Teams.

Celkovo by sa mala vysoká škola snažiť využiť výhody MS Teams na zefektívnenie svojich procesov a zabezpečiť, aby bola táto platforma správne integrovaná do všetkých fáz výuky. Týmto spôsobom môže vysoká škola zlepšiť zážitok zo štúdia a prípravu študentov na ich kariéru po absolvovaní. [2]

# <span id="page-23-0"></span>**2 Cieľ práce**

Cieľom teoretickej časti bakalárskej práce bude poskytnúť čitateľom ucelený prehľad o  vysokoškolskom vzdelávaní v digitálnom veku a charakteristike a možnostiach nástroja MS Teams.

V súčasnosti vysokoškolské vzdelávanie prechádza digitálnou transformáciou, ktorá prináša nové technológie a možnosti pre výučbu a učenie. Digitálne technológie a online platformy sú čoraz viac integrované do vysokoškolského prostredia a sú nevyhnutné pre  vzdelávanie 21. storočia.

MS Teams je jeden z nástrojov, ktoré ponúkajú riešenia pre digitálne vzdelávanie. Je to platforma pre online spoluprácu, ktorá umožňuje študentom a pedagógom komunikovať, zdieľať súbory, organizovať stretnutia a spolupracovať na projektoch. MS Teams má množstvo funkcií, ktoré sú vhodné pre vysokoškolské vzdelávanie, ako napríklad chat, video hovory, zdieľanie obrazovky, vytváranie skupín, kalendár a ďalšie.

Okrem vysokoškolského vzdelávania má MS Teams aj mnoho ďalších využití v  oblasti vzdelávania. Je vhodný pre primárne a stredné školy, korporácie a firmy, neziskové organizácie a ďalšie. Jeho flexibilita a jednoduchosť použitia ho robia veľmi populárnym nástrojom v oblasti digitálneho vzdelávania.

Cieľom bude aj sa bližšie pozrieť na konkrétne funkcie MS Teams, ktoré sú vhodné pre využitie v rámci vysokoškolského vzdelávania a analyzovať, ako môže byť tento nástroj využitý pre rôzne formy výučby v reálnom čase. Súčasťou tejto témy je tiež integrácia MS Teams s inými nástrojmi pre vysokoškolské vzdelávanie.

Vyhodnotenia využitia MS Teams vo vysokoškolskom prostredí je zhodnotiť, aké prínosy a nedostatky prináša tento nástroj pre vzdelávanie na vysokej škole. Taktiež sa má zhodnotiť, ako MS Teams ovplyvňuje vzťahy medzi pedagógmi a študentmi, či dokáže zlepšiť kvalitu a efektivitu vyučovania a či sa jeho využitím dá dosiahnuť vyššia miera zapojenia študentov do procesu vzdelávania. Analýza by mala zahŕňať aj možnosti ďalšieho rozvoja a využitia MS Teams vo vysokoškolskom prostredí, ktoré by mohli prispieť k ešte lepším výsledkom v oblasti vzdelávania na vysokej škole.

Cieľom tejto práce je zoznámenie sa s využitím MS Teams a zlepšiť kvalitu vysokoškolského vzdelávania, čo môže mať priaznivý vplyv na úspešnosť študentov a celkovú spokojnosť s vysokoškolským prostredím.

Cieľom (To Do a funkcie Task) bude ukazať úlohy ktoré umožňujú tímovým členom pridávať, priraďovať a sledovať úlohy v rámci konkrétnych projektov. Tím tak môže lepšie plánovať, koordinovať a sledovať pokrok v rámci projektu, čo prispieva k efektivite a úspešnosti tímovej spolupráce. Úlohy v rámci Teams umožňujú ľahko sledovať pridelené úlohy a delegovať ich medzi členmi tímu. Zlepšenie produktivity a organizácie: Úlohy a To-Do listy v aplikácii Teams pomáhajú zlepšiť produktivitu a organizáciu práce tým, že umožňujú usporiadané sledovanie úloh, plánovanie a priradenie priorít.

# <span id="page-25-1"></span><span id="page-25-0"></span>**3 Metódy a metodológia práce 3.1 Vytváranie tímov v MS teams**

Prvým krokom vyučovania cez MS Teams je vytvorenie tímu vyučujúcim, ktorý je zároveň jeho správca, ďalej vyplnením potrebných informácii ako je názov tímu, popis základných informácii o predmete a zadefinovaním ochrany osobných údajov. Názvy tímov sa zvyčajne zhodujú s názvami predmetov s upresnením vyučovacej formy. Môže ísť o prednášku alebo cvičenie. V popise správca uvedie stručnú anotáciu o predmete. Poslednou požiadavkou vytvorenia tímu je zadanie správcom, či bude tím verejný alebo súkromný.

Pripojenie do tímu sa realizuje viacerými spôsobmi:

- > Skopírovaním vygenerovaného linku ktorý nájdeme "Získať prepojenie na kanál". Vygenerovaný link následne pošle vyučujúci študentom na mailové adresy .
- ➢ Vygenerovaním kódu MS Teams, ktorý sa nachádza v nastaveniach pod označením "Kód tímu". Pripojenie do tímu pomocou kódu prebieha jeho vloženým do kolónky "Zadajte kód." Výhodou je pripojiť sa do tímu bez potvrdenia žiadosti.
- ➢ Pridaním študenta zadaním mena do kolónky "Pridať člena". Študent bude automaticky pridaný do tímu.

Po pridaní študentov do tímu si následne správca vytvorí kanály. Ich funkciou je rozdelenie študentov do skupín ktoré sú vytvorené správcom, ak sa v tíme nachádza viacej krúžkov tak správca vytvorí kanál pre každý jeden krúžok s názvom krúžku aby sa študenti vedeli priradiť do toho svojho. Jednotlivé kanály sú určené na vedenie videokonferencii a komunikáciu s vyučujúcim, zabezpečenie správneho a usporiadaného chodu tímu a zabráneniu možného prepojenia dvoch krúžkov. Ak chce správca zdieľať oznam ktorý sa bude týkať všetkých krúžkov alebo viesť videokonferenciu, má možnosť vytvoriť jeden spoločný kanál pre viac krúžky.

Správca tímu môže prideliť ale aj odoberať práva. Ak sa v tíme nachádza viac vyučujúcich, správca im môže prideliť rovnaké práva. Medzi jednotlivé práva v tíme môžeme zaradiť:

- ➢ Pridávať alebo odstrániť súbory.
- ➢ Pridávať alebo odoberať študentov z tímu.
- ➢ Možnú úpravu kanálov a celkové spravovanie tímu.
- ➢ Prideľovanie úloh jednotlivým krúžkom alebo študentom.
- ➢ Možnú úpravu pridaných dokumentov v súboroch (podporované MS Teams).

Analýza, ako súčasť tvorby tímu umožňuje správcovi kontrolovať jeho prácu. Analyzuje celkový počet používateľov, prácu s aplikáciami, aktivitu študentov a kanálov a celkový chod tímu. Správca dokáže z analyzovať nedostatky minimalizovať chyby a pracovať na ich odstránení.

Modelová situácia tvorby a práce tímu vo vysokoškolskom prostredí:

## ➢ **Vytvorenie tímu:**

vyučujúci predmetu vytvorí tímy pre jednotlivé skupiny študentov. Tímy sú založené na základe veľkosti tímu a jeho potrieb.

## ➢ **Definovanie cieľov:**

Každý tím má jasne stanovené ciele, ktoré súvisia s danou problematikou alebo zadávanou úlohou.

## ➢ **Priradenie úloh:**

správca predmetu vie prideliť úlohy celému tímu alebo individuálne každému členovi tímu.

## ➢ **Organizácia stretnutí:**

MS Teams umožňuje organizovať online stretnutia pravidelne alebo podľa potrieb tímu, vyučujúceho prípadne sa riadi rozvrhom určeným danou inštitúciou.

# ➢ **Zdieľanie dokumentov:**

Vyučujúci a študenti v tíme môžu zdieľať dokumenty a súbory. Toto uľahčuje spoluprácu a umožňuje všetkým členom tímu prístup k rovnakým informáciám.

## ➢ **Hodnotenie tímov:**

MS Teams umožňuje analýzu pôsobenia a práce tímu.

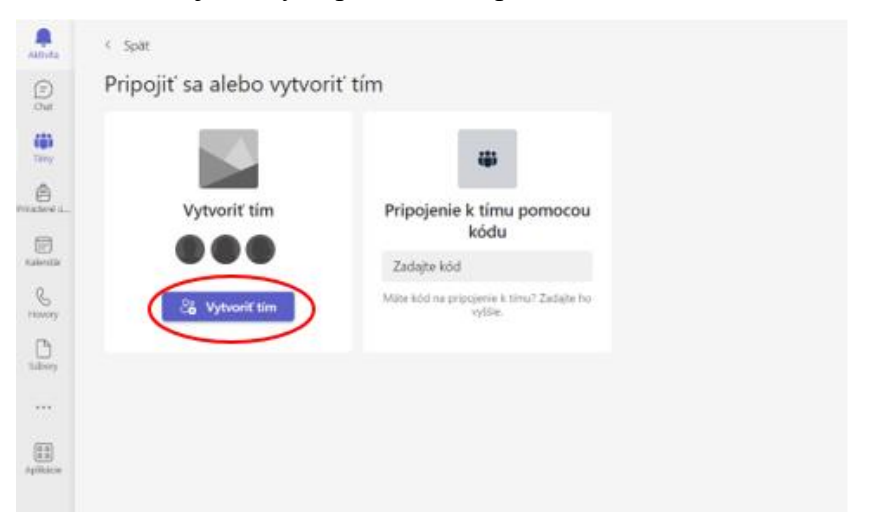

*Obrázok 1- vytvorenie tímu (Vlastné spracovanie)*

### <span id="page-27-0"></span>**3.2 Organizacia súborov, zložiek**

Organizácia súborov a zložiek v MS Teams vo vysokoškolskom prostredí je veľmi dôležitá, pretože dovoľuje študentom a vyučujúcim nájsť a zdieľať potrebné informácie. Každý tím môže mať svoju vlastnú zložku ktorú môže správca alebo člen tímu s pridelenými právami vytvoriť v zložke "súbory", V nich môžu byť zahrnuté dokumenty týkajúce sa daného predmetu, kurzu alebo dôležitými oznamami ktoré sa dotýkajú študentov poprípade vyučujúcich. Týmto spôsobom sa minimalizuje zmätok a uľahčí sa prístup k potrebným súborom.

V rámci každého tímu môže byť vytvorená zložka na súbory, ktoré sa týkajú tohto tímu. To umožňuje členom tímu ľahko zdieľať dokumenty a súbory, ktoré sú potrebné pre prácu tímu. Vytvorenie zložky na súbory dovoľujú vyučujúcim a študentom efektívne zdieľať dokumenty a súbory, ktoré sú potrebné pre prácu v tíme.

V danej zložke môžu byť napríklad umiestnené:

- ➢ Poznámky z tímových stretnutí.
- ➢ Prezentácie.
- ➢ Dokumenty k riešeniu úloh a projektov.
- ➢ Spoločné súbory, ktoré členovia tímu pridávajú na diskusiu.

Výhodou takéhoto spôsobu organizácie súborov v MS Teams je, že všetky dokumenty a súbory sú na jednom mieste a každý člen tímu môže mať k nim prístup. Zároveň to minimalizuje riziko stratenia dôležitých informácií alebo súborov a zjednodušuje proces spolupráce v tíme.

V rámci tímu môže byť vytvorená zložka pre každú úlohu alebo projekt, ktorú tím vykonáva. Uľahčuje to organizáciu súborov a dokumentov súvisiacich s danou úlohou alebo projektom. Vytvorenie zložky pre každú úlohu alebo projekt, ktorú tím vykonáva, je v MS Teams veľmi užitočné a uľahčuje organizáciu súborov a dokumentov súvisiacich s danou úlohou alebo projektom.

V takýchto zložkách môžeme nájsť dokumenty a súbory, ktoré sa týkajú iba danej úlohy alebo projektu, ako napríklad:

- ➢ Plány projektu.
- ➢ Súbory so štatistikami a analýzami.
- ➢ Harmonogramy práce.

Každú zložku môžeme priradiť meno a popis, pomocou ktorých rýchlo identifikujeme, o čom daná zložka je. Členovia tímu môžu vložiť súbory do zložiek, ktoré sú relevantné pre danú úlohu alebo projekt a ostatní členovia tímu ich môžu jednoducho stiahnuť a pristupovať k nim.

V MS Teams môžu byť súbory kategorizované podľa rôznych kritérií:

- ➢ Dátumu.
- ➢ Typu súboru.
- ➢ Názvu súboru.
- ➢ Vlastností súboru.

Kategorizácia súborov nám pomáha rýchlo a efektívne vyhľadávanie dokumentov. Napríklad, ak súbor obsahuje dôležité informácie, ale používatelia si nepamätajú názov súboru, môžu použiť funkciu vyhľadávania v MS Teams.

Používatelia môžu hľadať súbory pomocou kľúčových slov:

- ➢ Názvu súboru.
- ➢ Dátumu vytvorenia.
- ➢ Kategórie súboru.

To umožňuje používateľom bez problémov nájsť potrebný súbor alebo dokument. Pomocou kategorizácie súborov je taktiež ľahké triedenie dokumentov do rôznych skupín, aby boli súbory organizované a efektívne spravované. Používatelia môžu kategorizovať súbory podľa toho, či sú dokončené alebo nedokončené.

Archivácia súborov ktoré už nie sú potrebné. Ak sú dokumenty archivované, sú uložené v archíve tímu alebo v skupine súborov. Ak sú súbory vymazané, sú presunuté do koša, kde môžu byť obnovené v prípade potreby, ale inak budú trvalo zmazané po určitom časovom období. Archivácia a vymazanie starých súborov pomáha udržiavať prehľadnosť zložiek, zabezpečuje, že tím pracuje s najaktuálnejšími súbormi, a minimalizuje riziko straty.

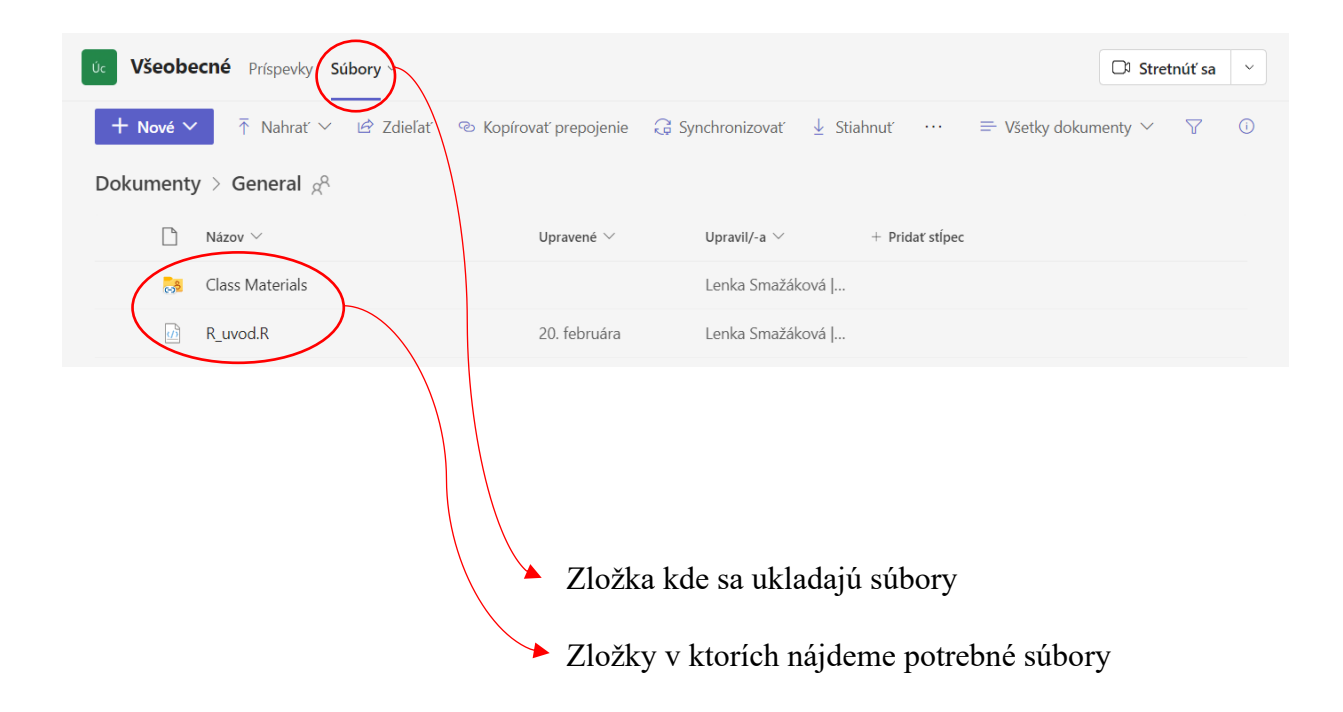

*Obrázok 2- zložky a súbory (vlastný zdroj)*

# <span id="page-29-0"></span>**3.3 Funkcia Task**

Funkcia Task v MS Teams môžu byť veľmi užitočný nástroj aj v rámci vysokoškolského prostredia, Dovoľujú vyučujúcim pridávať úlohy alebo zadania študentom, čím zjednodušuje komunikáciu a organizáciu v rámci triedy.

# **Vyučujúci môžu vytvárať rôzne typy úloh:**

- ➢ Písomné práce.
- ➢ Prezentácie .
- ➢ Projekty.

# **Následne môžu zadávať termíny odovzdania úloh a pridávať prílohy ako napríklad:**

- ➢ Dokumenty.
- ➢ Odkazy na zdroje.
- ➢ Multimediálne súbory.

# **Študenti môžu následne prezentovať svoje riešenia a odpovede priamo v rámci aplikácie Teams:**

➢ Nahrávania videí.

- ➢ Zdieľania obrazoviek alebo.
- ➢ Nahrávania zvukových súborov.

Okrem toho majú študenti možnosť diskutovať o úlohách a otázkach s vyučujúcimi a ostatnými študentmi v rámci kanálov komunikácie, ktoré sú ich súčasťou.

V rámci funkcie Task v MS Teams majú vyučujúci aj možnosť poskytovať študentom spätnú väzbu a hodnotiť ich riešenia. Správcovia môžu jednoducho zobraziť všetky odpovede a riešenia študentov na danú úlohu a následne im poskytnúť písomnú alebo hlasovú spätnú väzbu, s vysvetleniami. Okrem toho dokážu vyučujúci aj hodnotiť študentské riešenia priamo v aplikácii a pridávať k nim poznámky a hodnotenie. Týmto spôsobom sa zjednodušuje a zlepšuje hodnotenie študentských riešení, pretože vyučujúci majú všetky odpovede na jednom mieste a nemusia si zapisovať hodnotenia a spätnú väzbu na papier alebo v inom systéme. Správcovia môžu tiež sledovať pokrok študentov, vidieť, ako sa zlepšujú a kde potrebujú pomoc a podporu.

#### **Modelová situácia využitia funkcie Task v MS Teams vysokoškolskom prostredí:**

Vyučujúci ktorý prednáša predmet "Úvod do programovania" na vysokoškolskej úrovni a má vo svojom kurze viacero študentov s rôznymi úrovňami znalostí programovania. Vyučujúci sa rozhodne využiť Task v MS Teams na zadávanie úloh, ktoré budú zodpovedať schopnostiam a potrebám jednotlivých študentov.

Vyučujúci môže v rámci aplikácie Teams vytvoriť rôzne úlohy a pridať k nim prílohy a zdroje, ktoré študenti budú potrebovať na riešenie úloh. Vyučujúci môže nastaviť rôzne termíny a podmienky na odovzdanie úloh pre rôzne skupiny študentov v závislosti od ich úrovne a schopností. Študenti riešia úlohy priamo v aplikácii Teams a po odovzdaní sledujú svoj pokrok a výsledky.

Vyučujúci jednoducho sleduje a hodnotí riešenia študentov, poskytuje im spätnú väzbu a taktiež diskutuje s nimi o ich úlohách a otázkach v rámci kanálov komunikácie v MS Teams. Týmto spôsobom môže vyučujúci individuálne pristupovať k potrebám každého študenta a prispôsobovať úlohy na základe ich schopností a úrovne. Task v MS Teams teda umožňujú vyučujúcim a študentom prispôsobiť si svoje vzdelávanie a zlepšiť sa v oblastiach, ktoré sú pre nich najdôležitejšie.

Funkcia Task v MS Teams pre vyučujúcich a študentov poskytujú rôzne možnosti na zjednodušenie hodnotenia a sledovania pokroku študentov, čo vedie k lepšiemu vzdelávaciemu procesu a výsledkom.

Ak chcete vytvoriť úlohu v aplikácii Microsoft Teams, môžete postupovať nasledovne:

## Tvorba "Tasku"

Prejdeme do tímu alebo kanála, v ktorom chcete vytvoriť úlohu.

- 1. V hornom riadku klikneme na položku "Posts" (Príspevky), ktorá sa nachádza vedľa položiek "Conversations" (Konverzácie) a "Files" (Súbory).
- 2. V textovom poli na vrchu okna príspevkov začneme písať názov úlohy. Akonáhle začnete písať, mali by sa zobraziť možnosti pre úlohy.
- 3. Klikneme na možnosť "Task" (Úloha), ktorá sa objaví v rozbaľovacom zozname pod textovým poľom.
- 4. Zadáme názov úlohy do textového poľa úlohy.
- 5. Voliteľne môžeme pridať ďalšie informácie ku úlohe, ako napríklad termín, pridelenie úlohy, pripojenie súborov a komentáre.
- 6. Po dokončení klikneme na tlačidlo "Done" (Hotovo) alebo stlačte klávesu Enter, aby sa úloha vytvorila.

Úloha sa teraz zobrazí v okne príspevkov v rámci vybraného tímu alebo kanála v Microsoft Teams. Členovia tímu budú môcť vidieť a spravovať túto úlohu.

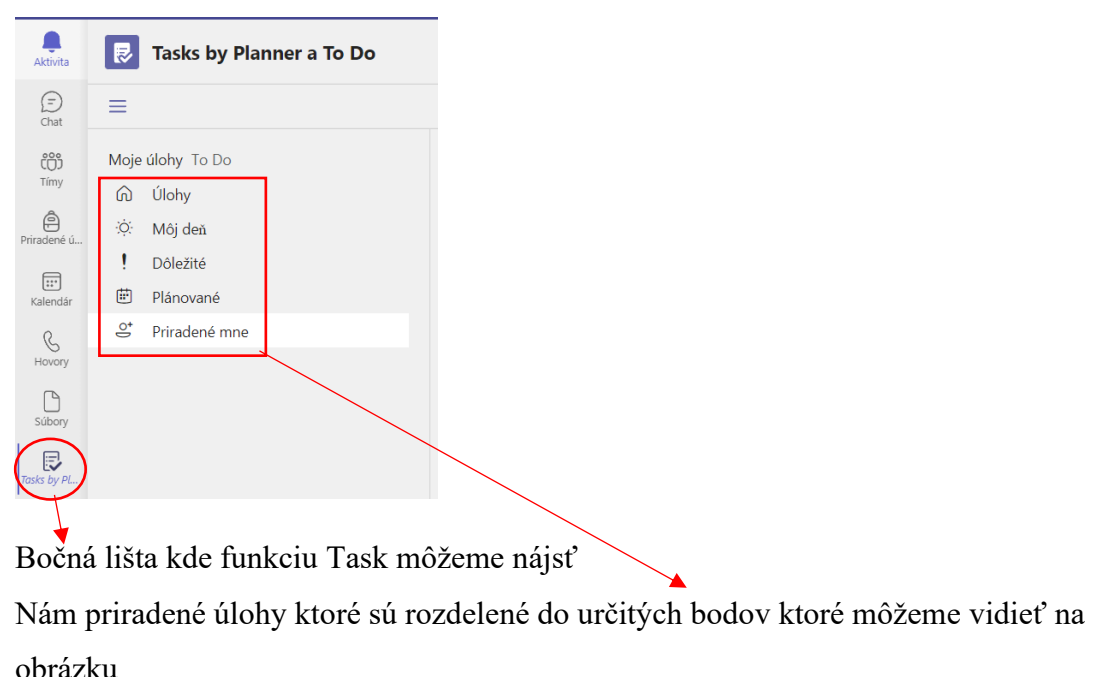

*Obrázok 3-Task a To Do (vlastné spracovanie)*

## <span id="page-32-0"></span>**3.4 Integrácia s Microsoft Office**

Integrácia s celým Microsoft Office znamená, že členovia tímu v rámci aplikácie MS Teams pristupujú k rôznym funkciám a aplikáciám z Microsoft Office, čím získavajú prístup k širšiemu okruhu nástrojov na spoluprácu a produktivitu. Pre vysokoškolské prostredie môže byť integrácia veľmi užitočná, pretože umožňuje študentom a vyučujúcim efektívnejšie spolupracovať a komunikovať v rámci tímu a na projektoch.

OneDrive dovoľuje študentom a pedagógom pristupovať k dokumentom v ich OneDrive úložisku priamo z aplikácie MS Teams. Týmto spôsobom je možné zdieľať dokumenty s ostatnými členmi tímu a spolupracovať na projektoch a úlohách v reálnom čase. Taktiež je dovolené zdieľať odkazy na dokumenty v OneDrive, aby ostatní mohli ľahko pristupovať k nim a spolupracovať na nich.

V aplikácii MS Teams je možné priamo používať aplikácie Microsoft Office, ako sú:

- ➢ Word.
- ➢ Excel.
- ➢ PowerPoint.

To umožňuje študentom a vyučujúcim spolupracovať na dokumentoch a prezentáciách v reálnom čase. Týmto spôsobom môžu pracovať na projektoch spolu s ostatnými členmi tímu, bez potreby neustáleho prepínania medzi aplikáciami. Navyše integrácia Microsoft Office umožňuje jednoduché zdieľanie dokumentov a prezentácií s ostatnými členmi tímu, čím sa zlepšuje spolupráca a komunikácia v tíme.

SharePoint v MS Teams povoľuje študentom a vyučujúcim pristupovať k dokumentom a iným zdrojom uloženým v SharePoint priamo z aplikácie. Tým pádom majú študenti a vyučujúci jednoduchý prístup k učebným materiálom a dokumentácii projektov, bez nutnosti prechádzať medzi rôznymi aplikáciami alebo stránkami. Teda môžu spolupracovať na projektoch a úlohách a zdieľať dokumenty s ostatnými členmi tímu v reálnom čase. Integrácia SharePointu do MS Teams taktiež umožňuje vytváranie a zdieľanie učebných materiálov.

Aplikácia Whiteboard je integrovaná priamo do MS Teams. Študentom a vyučujúcim pomáha spolupracovať na náčrtoch a diagramoch v reálnom čase. Toto umožňuje spoločnú prácu na grafických projektoch a nápadoch, kde môžu rýchlo zdieľať a vyjadrovať svoje návrhy.

Aplikácia Whiteboard v MS Teams a jej možnosti práce:

- ➢ Kreslenie.
- ➢ Písanie.
- ➢ Pridávanie obrázkov .

Taktiež umožňuje ukladanie náčrtov a diagramov priamo do aplikácie OneNote alebo do aplikácie SharePoint, aby boli k dispozícii pre študentov a pedagógov neskôr. Aplikácia Whiteboard je tiež užitočným nástrojom pre spoluprácu a tvorbu grafických projektov v rámci tímu.

# **Príklad modelovej situácie pre integráciu s celým Microsoft Office v MS Teams vo vysokoškolskom prostredí:**

V rámci vysokoškolského kurzu z informačných technológií používa vyučujúci aplikáciu MS Teams na spoluprácu so študentmi. V rámci tohto kurzu majú študenti prístup k rôznym zdrojom, ako sú prezentácie, cvičenia a úlohy, ktoré sú uložené v aplikáciách Microsoft Office a OneDrive.

Vďaka integrácii s celým Microsoft Office v aplikácii MS Teams môžu študenti a vyučujúci pracovať na týchto dokumentoch priamo v aplikácii MS Teams. Študenti môžu prezerať prezentácie a cvičenie, riešiť úlohy a ich následne zdieľať s ostatnými členmi tímu. Vyučujúci môže ľahko vytvoriť nové dokumenty, ktoré môže zdieľať so svojimi študentmi v rámci aplikácie.

Okrem toho môžu študenti a vyučujúci využívať aplikáciu Whiteboard na spoločnú tvorbu náčrtov a diagramov, ktoré môžu slúžiť ako podklad pre riešenie úloh alebo vysvetľovanie nových konceptov. Všetky tieto dokumenty sú uložené v OneDrive alebo v SharePoint, takže sú vždy k dispozícii pre študentov a vyučujúcich, kedykoľvek ich potrebujú.

Týmto spôsobom môže integrácia s celým Microsoft Office v MS Teams pomôcť študentom a pedagógom vytvárať a zdieľať učebné materiály a dokumentáciu projektov,

### <span id="page-34-0"></span>**3.5 Možnosť video hovoru**

Aplikácia Microsoft Teams poskytuje možnosť uskutočniť video hovor v rámci vysokoškolského prostredia.

Touto funkciou dovoľuje študentom a učiteľom komunikovať online prostredníctvom:

- ➢ videa
- ➢ zdieľať obrazovku
- ➢ zdieľať dokumenty
- ➢ zdieľať prezentácie
- ➢ vytvárať skupinové diskusie

Video hovor v MS Teams môže byť uskutočnený na rôznych zariadeniach, ako sú počítače, tablety alebo smartfóny. Tiež umožňuje nahrávať video hovory, čo môže byť užitočné pre študentov, ktorí sa nemohli zúčastniť online lekcií v reálnom čase.

Video hovor dovoľuje účastníkom sa vidieť a počuť v reálnom čase. Vysoká kvalita zvuku a obrazu zabezpečuje, že účastníci môžu bez problémov komunikovať aj na diaľku, čo je veľmi užitočné pre tímy alebo jednotlivcov ktorí študujú na diaľku z rôznych miest alebo krajín. Táto funkcia umožňuje účastníkom hovoru vidieť reakcie a gestá svojich kolegov, čo môže pomôcť pri efektívnejšej komunikácii.

Zdieľanie obrazovky s účastníkmi, ukazujú čo majú na obrazovke svojho zariadenia. Táto funkcia je veľmi užitočná na:

- ➢ prezentovanie prezentácií
- ➢ prezentovanie dokumentov
- ➢ zdieľanie obrázkov
- ➢ zdieľanie videí

S týmto nástrojom môžu účastníci ukázať ostatným, ako používať konkrétny softvér alebo aplikáciu, zdieľať informácie a spolupracovať v reálnom čase.

Účastníci video hovoru v aplikácii MS Teams majú možnosť používať aj chatovú funkciu, ktorá dovoľuje posielať textové správy počas hovoru. Táto funkcia je užitočná pre posielanie odkazov, zdrojov a prebiehajúcej diskusie, a to pomáha udržať konverzáciu organizovanú a efektívnu. Chatovou formou sa účastníci hovoru kladú otázky prednášajúcemu počas prednášky alebo prezentácie. To zabezpečí, aby sa všetky otázky dostali vyučujúcemu a boli zodpovedané.

Funkcia zdieľania súborov v aplikácii MS Teams dovoľuje účastníkom zdieľať rôzne druhy dokumentov, prezentácií a ďalších súborov, ktoré sú relevantné pre tému alebo predmet, ktorým sa v danom okamihu zaoberajú. účastníci hovoru zdieľajú súbory priamo z aplikácie alebo už zo spomínanej cloudovej služby ako OneDrive alebo SharePoint. Je to užitočné v rámci tímov alebo pri online výučbe, keďže zdieľanie súborov môže pomôcť udržiavať všetkých členov tímu na rovnakej úrovni a poskytnúť im prístup k rovnakým zdrojom.

Funkcia nahrávania v aplikácii MS Teams zaznamenáva celý video hovor ktorý sa môže použiť pre doučenie sa danej problematiky alebo ho môžu poskytnúť tým, ktorí sa nemohli zúčastniť na hovore v reálnom čase. Nahrávanie je užitočné situácií online výučby. Táto funkcia tiež umožňuje účastníkom prehrávať a preskúmavať konkrétne časti hovoru, ktoré si chcú prejsť, a môže byť užitočná aj na účely archivácie a správy. Nesmieme zabudnúť že nahrávanie video hovoru by malo byť vždy vykonávané s rešpektom k súkromiu účastníkov a v súlade s príslušnými predpismi.

Funkcia virtuálnych pozadí v aplikácii dokáže účastníkom zmeniť svoje pozadie na rôzne preddefinované obrazy alebo vlastné obrázky. Táto funkcia je užitočná pre vytvorenie súkromného prostredia, či už pracovného alebo osobného, a zároveň môže zlepšiť vizuálny efekt videokonferencie. Virtuálne pozadia sú navyše obzvlášť užitočné pre situácie, keď nie je vhodné ukázať svoje skutočné prostredie alebo ak chcete mať kreatívnejšie pozadie pre vaše stretnutie.

#### **Modelová situácia video hovoru vo vysokoškolskom prostredí:**

Som študentom na vysokoškolskej inštitúcii a moja trieda sa stretáva prostredníctvom aplikácie MS Teams na video hovore. Keď sa pripojím na video hovor, uvidím obrazovku s ostatnými účastníkmi a budem môcť počuť ich zvuk. Vďaka funkciám zdieľania obrazovky a dokumentov môže náš vyučujúci zdieľať prednášku, prezentáciu alebo iné dokumenty, aby sme si ich mohli pozrieť a zlepšiť naše pochopenie témy. Môžeme tiež použiť funkciu chatu na zasielanie otázok alebo poznámok počas prednášky a náš vyučujúci môže odpovedať na tieto otázky počas hovoru alebo neskôr, keď bude mať čas. Ak potrebujeme zdieľať súbory alebo dokumenty so svojimi spolužiakmi, môžeme použiť funkciu zdieľania súborov, ktorá umožňuje ľahké zdieľanie a prístup k súborom. V prípade, že nemôžem byť prítomný na prednáške v reálnom čase, váš profesor môže nahrávať video hovor pre nás, aby sme si mohli pozrieť záznam neskôr.

Taktiež môžeme využiť funkciu virtuálnych pozadí, aby sme mali profesionálny vzhľad počas videokonferencie a mohli sa prezentovať čo najlepšie. Celkovo možnosti video hovoru v aplikácii MS Teams umožňujú študentom a profesorom efektívnejšie a pohodlnejšie vyučovanie a učenie vo vysokoškolskom prostredí.

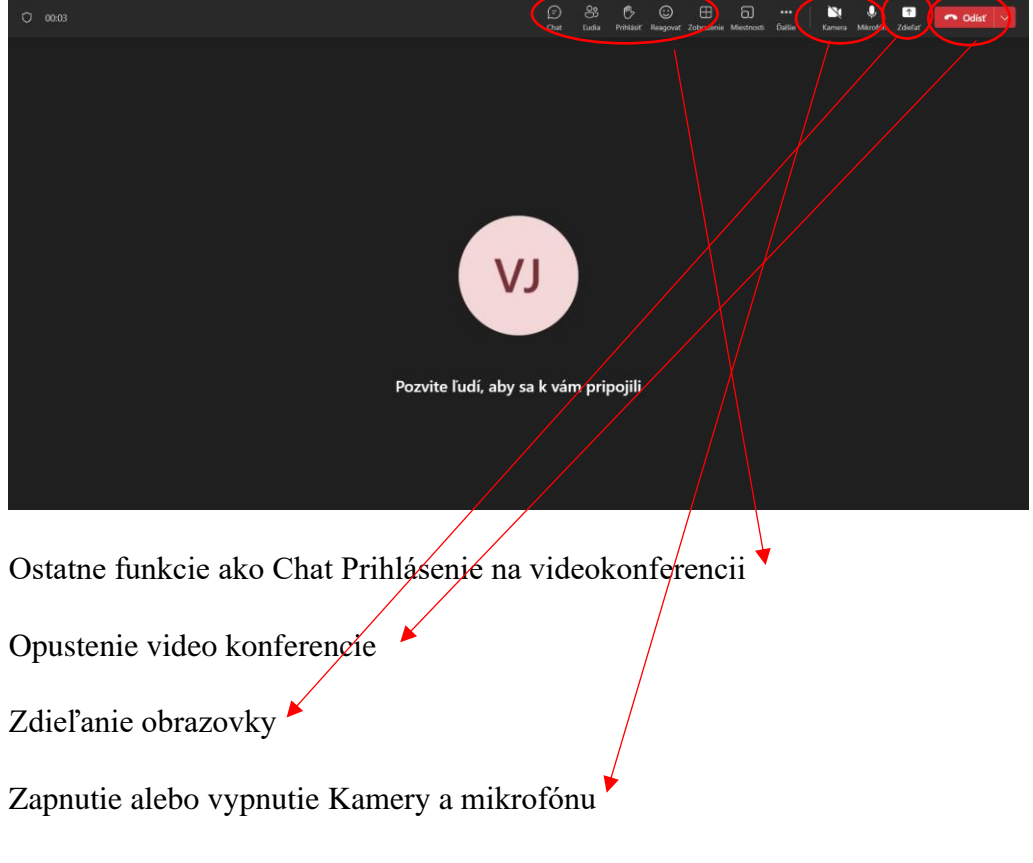

*Obrázok 4 -video hovor (vlastné spracovanie)*

## **3.6 Tvorba individuálnych TO DO listov**

Vo vysokoškolskom prostredí môže nastať situácia kedy nám vyučujúci pridelí väčšie množstvo úloh. V takom prípade je výhodné použiť TO DO listy, ktoré nám pomôžu organizovať naše úlohy a splniť naše ciele.

TO DO listy sú zoznamy úloh, ktoré sa majú vykonať. Dôležitým prvkom TO DO listov je ich usporiadanie, ktoré nám umožňuje efektívne plánovať a organizovať naše úlohy. Úlohy na TO DO listoch môžu byť usporiadané podľa ich dôležitosti alebo termínu plnenia.

➢ Zoradenie podľa dôležitosti:

umožní určiť, ktoré úlohy sú pre nás najdôležitejšie a na ktoré by ste sa mali sústrediť najskôr.

➢ Zoradenie podľa termínu plnenia:

pomôže sledovať, kedy máme jednotlivé úlohy dokončiť a akú úlohy majú prioritu.

Vysokoškolské prostredie zahŕňa rôzne úlohy a povinnosti, ktoré sa musia splniť. Plánovanie projektov, výskumných prác, prednášok a seminárov, príprava na skúšky a ďalšie úlohy sú súčasťou každodenného života vysokoškolských študentov a vyučujúcich. Vysokoškolské projekty môžu zahŕňať:

- ➢ Tvorbu plánov.
- ➢ Tvorbu harmonogramov.
- ➢ Prípravu prezentácií.
- ➢ Prezentovanie výsledkov.

TO DO listy majú za úlohu pomôcť študentom a vyučujúcim organizovať a plánovať tieto úlohy a povinnosti. Usporiadanie úloh na zozname podľa spomínanej priority alebo termínu plnenia môže pomôcť študentom efektívne plánovať svoj čas a dosahovať svoje ciele.

Microsoft Teams ponúka niekoľko funkcií, ktoré vám umožňujú vytvárať a organizovať TO DO listy vo vysokoškolskom prostredí. Niektoré z týchto funkcií sú:

Plánovač je funkciou v Microsoft Teams, ktorá nám umožňuje vytvárať a spravovať plány pre rôzne projekty a úlohy. Môžeme tu pridávať úlohy a termíny plnenia, sledovať ich stav a priradiť ich k rôznym členom tímu.

Pri vytváraní plánu môžeme zvoliť, kto môže:

- ➢ Pridávať úlohy.
- ➢ Editovať úlohy.
- ➢ Vidieť celý plán.
- ➢ Vidieť iba svoje vlastné úlohy.

Správca tiež môže nastaviť rôzne prioritné úlohy a nastaviť upozornenia na termíny plnenia. Ďalšou užitočnou funkciou Plánovača je možnosť:

- ➢ Pridávať komentáre.
- ➢ Označovať iných členov tímu.

To zabezpečí aby všetci boli informovaní o zmene stavu úlohy alebo aby získali pozornosť pre určitú úlohu. Taktiež môžeme pridávať prílohy k úlohám, aby bolo jasné, čo presne je potrebné urobiť.

Wiki je ďalšou užitočnou funkciou v Microsoft Teams, ktorá nám umožňuje vytvárať a zdieľať dokumenty a stránky s ostatnými členmi tímu. V rámci Wiki je možné vytvárať aj naše vlastné TO DO listy, ktoré môžeme zdieľať s ostatnými členmi tímu.

Môžeme tu tiež:

- ➢ Pridávať komentáre.
- ➢ Aktualizovať informácie o stave svojich úloh.
- ➢ Informovať ostatných o termínoch plnenia.

Wiki nám umožňuje aj jednoduchú a efektívnu spoluprácu s ostatnými členmi tímu pri tvorbe dokumentov a stránok.

Je tam možné:

- ➢ Pridávať poznámky.
- ➢ Označovať text.
- ➢ Pridávať odkazy na súbory.

ktoré sú dôležité pre vaše tímové projekty.

OneNote je skvelá aplikácia, ktorá nám umožňuje vytvárať poznámky a organizovať ich do rôznych stránok. Vo OneNote môžeme vytvárať aj svoje vlastné TO DO listy a priradiť ich k rôznym projektom alebo témam. Je možné si vytvoriť novú stránku pre každý projekt alebo tému a potom na nej vytvárať svoj TO DO list.

Môžeme pridať

- $\triangleright$  Úlohy.
- ➢ Termíny plnenia.
- ➢ Pridať poznámky.
- ➢ Odkazy na súbory a dokumenty.

Jednou z výhod použitia OneNote pre naše TO DO listy je, že všetky naše poznámky a úlohy sú uložené v cloude a môžeme k nim pristupovať z rôznych zariadení.

#### **Modelová situacia tvorby TO DO listov**

Ako študent vysokej školy sa nachádzam v skúškovom. Musím sa pripraviť na niekoľko skúšok naraz a chcem si zorganizovať svoje úlohy pomocou TO DO listov v aplikácii Microsoft Teams.

Použijem Plánovač na vytvorenie plánu pre každú skúšku. Vytvorím si nový plán pre každú skúšku a pridám do neho úlohy

- ➢ prečítať učebnicu
- ➢ vypracovať cvičenia
- ➢ opakovať učivo

Každú úlohu priradím k sebe a pridám termíny plnenia, aby som sa uistil, že splním všetky úlohy včas.

Okrem toho vytvorím aj Wiki stránku, kde budem mať prehľad o svojich skúškach. Na tejto stránke pridám odkazy na svoje Plánovače pre jednotlivé skúšky a tiež zdieľam svoje úlohy a plány s ostatnými členmi tímu. Týmto spôsobom ostatní členovia tímu vidia moju prácu a môžu mi poskytnúť podporu a pomoc, ak ju potrebujem.

Nakoniec vytvorím aj TO DO listy v OneNote pre každú skúšku. Vytvorím si novú stránku pre každú skúšku a na každej stránke vytvorím svoj TO DO list. Pridám úlohy a termíny plnenia, rovnako ako v Plánovači, a tiež pridám poznámky alebo odkazy na súbory a dokumenty, ktoré sú pre danú skúšku dôležité.

Týmto spôsobom mám všetky svoje úlohy zorganizované do rôznych aplikácií v Microsoft Teams a môžem sa ľahko orientovať v tom, čo musím urobiť a kedy.

Ak chcete vytvoriť zoznam úloh ("To-Do list") v aplikácii Microsoft Teams, môžete využiť nasledujúce postupy:

#### **Návod na Tvorbu To do listu**

Vytvorenie kanálu: Pre začiatok môžeme vytvoriť nový kanál vo vašej tímovej konverzácii v aplikácii Microsoft Teams. Klikneme na tlačidlo "+" vedľa názvu tímu a vyberte možnosť "Add channel" (Pridať kanál). Tu zadajte názov kanálu a kliknite na tlačidlo "Add" (Pridať).

Pridanie zoznamu úloh: V novom kanáli klikneme na záložku "Tabs" (Karty) a potom na tlačidlo "+" pre pridanie novej karty. V zozname dostupných kariet vyberieme možnosť "Planner" alebo "Tasks by Planner and To Do" (Úlohy v rámci plánovača a To Do).

Vytvorenie úloh: Po pridáni karty Planner alebo Tasks by Planner and To Do budeme môcť vytvárať úlohy a organizovať ich do zoznamov. Klikneme na tlačidlo "Add task" (Pridať úlohu) a zadame názov úlohy. Môžeme pridať aj ďalšie informácie, ako sú termíny, pridelenie úlohy členom tímu a ďalšie.

Správa úloh: Po vytvorení úloh môžeme ich stav aktualizovať, označiť ich ako dokončené, prideľovať úlohy členom tímu a pridávať komentáre. Taktiež môžete zmeniť zobrazenie úloh, napríklad zobraziť úlohy podľa termínov alebo podľa pridelených členov tímu.

Tieto kroky nám umožnia vytvoriť a spravovať zoznam úloh v rámci aplikácie Microsoft Teams pomocou karty Planner alebo Tasks by Planner and To Do.

# <span id="page-40-0"></span>**3.7 Spôsob komunikácie**

Komunikácia v MS Teams prebieha cez rôzne kanály a nástroje. Najjednoduchší spôsob je použiť chatovanie, ktoré je jednoduché a rýchle posielanie správ medzi členmi tímu.

- ➢ súbory
- ➢ odkazy

Kanály nám umožňujú oddelenie rôznych typov diskusií a úloh do samostatných miest, čím sa zlepšuje organizácia a prehľadnosť. Každý kanál môže byť venovaný konkrétnemu projektu, tímu alebo téme a umožňuje členom tímu rýchlo a jednoducho pristupovať k relevantným informáciám a diskusiám.

Komunikácia v MS Teams môže prebiehať aj v rámci konkrétnych správ alebo hlasových video hovorov. Tieto funkcie umožňujú rýchlu a efektívnu komunikáciu s ostatnými členmi tímu, keď je potrebné riešiť naliehavé problémy alebo vyjasňovať niektoré projekty alebo úlohy.

funkcia "@označenie" dovoľuje ľahko upozorniť konkrétneho člena tímu na správu alebo aktivitu v kanáli alebo skupinovom chatovacom okne. Stačí v správe použiť symbol "@", a potom napísať meno alebo označenie konkrétneho člena tímu. Tento člen dostane notifikáciu a môže rýchlo a efektívne reagovať na vašu správu. Táto funkcia je veľmi užitočná v prípade, ak potrebujeme upozorniť niekoho na našu správu, ale nie je k dispozícii v danom okamihu.

komunikácia v rámci konkrétnych správ alebo hlasových a video hovorov je veľmi užitočná pre riešenie okamžitých otázok a problémov. Táto forma komunikácie umožňuje rýchlu výmenu informácií, čo môže viesť k rýchlejšiemu a presnejšiemu riešeniu problémov. Navyše, ak je potrebné diskutovať o niečom súkromne, existuje možnosť vytvorenia skupinového chatovacieho okna, kde sú zahrnutí iba tí členovia tímu, ktorí sú pre danú tému relevantní.

#### **Modelová situácia využitia Spôsobu komunikácie:**

Tím pracuje na výskumnej práci a musí riešiť rôzne úlohy a problémy. V prvom rade, vyučujúci by mohol vytvoriť kanály pre každú konkrétnu úlohu alebo tému, napríklad "Výskumná metodológia", "Zhromažďovanie dát" a "Analýza výsledkov". Každý kanál by mal jasne definovanú tému a ciele, aby sa všetci členovia tímu mohli sústrediť na príslušné úlohy.

Tím by potom mohol používať chatovacie okná pre rýchlu a jednoduchú komunikáciu. Na upozornenie konkrétneho člena tímu by mohol byť použitý kľúčový slovník "@označenie" v prípade, že sa výsledok jeho práce týka tejto konkrétnej osoby. Na riešenie naliehavých problémov by tímový vedúci mohol zvoliť video hovor alebo konferenciu, aby všetci členovia tímu mohli diskutovať o probléme a rýchlo nájsť riešenie. Táto možnosť je užitočná v prípade, že je potrebné rýchlo komunikovať a koordinovať úsilie. Komunikácia by sa mohla ďalej zlepšiť vytvorením TO DO listov v Plánovači alebo OneNote, kde by boli jasne definované úlohy a termíny plnenia. Diskusie o týchto úlohách by potom mohli prebiehať priamo v rámci týchto nástrojov.

Celkovo by tieto nástroje a funkcie v MS Teams pomohli tímu rýchlejšie a efektívnejšie komunikovať a koordinovať svoje úsilie na riešení výskumnej práce.

## <span id="page-42-0"></span>**3.8 Nevýhody v MS teams**

Tak ako nám MS teams ponúka množstvo výhod taktiež nesmieme zabudnúť na nevýhody.

➢ **Náročnosť na správne nastavenie:**

Pre mnohých používateľov môže byť obtiažne nastaviť všetky funkcie a možnosti správne, aby mohli plne využívať potenciál tejto aplikácie. Môže to byť pre nových používateľov zvlášť frustrujúce, pretože môžu trvať nejaký čas, kým sa zoznámia s rôznymi možnosťami a nastaveniami Teams. Preto je dôležité, aby tímy poskytovali dostatočné školenie a podporu pri používaní tejto aplikácie, aby sa minimalizovali zbytočné problémy a frustrácie.

### ➢ **Vyžaduje silné pripojenie k internetu:**

Slabé pripojenie k internetu môže spôsobiť prerušenia pri videohovoroch a konferenciách a zhoršiť kvalitu zvuku a obrazu. To môže znížiť efektivitu komunikácie a spôsobiť frustráciu u používateľov. Preto je dôležité mať k dispozícii stabilné a spoľahlivé pripojenie k internetu, najmä pre tímy, ktoré pracujú na diaľku alebo majú členov v rôznych častiach sveta.

## ➢ **Príliš veľa notifikácií:**

MS Teams má tendenciu posielať veľa notifikácií, najmä ak je kanál alebo skupinový chatovací priestor aktívny a nie sú správne nastavené preferencie notifikácií. Toto môže byť pre používateľov rušivé a viesť k zbytočnému rozptyľovaniu pozornosti, preto je dôležité upraviť si nastavenia notifikácií podľa vlastných preferencií a potrieb.

#### ➢ **Riziko zneužitia:**

S prístupom ku všetkým chatovým skupinám a dokumentom môže prísť k zneužitiu citlivých informácií. Je potrebné dbať na bezpečnosť a ochranu dát, najmä ak sa pracuje s citlivými informáciami alebo dátami tretích strán. Taktiež je potrebné byť opatrný pri klikaní na odkazy a sťahovaní súborov z Teams, pretože môžu obsahovať malware alebo iné škodlivé prvky.

#### ➢ **Zvyšuje závislosť na technológiách:**

Ak sa používa príliš často alebo ak sa stáva jediným spôsobom komunikácie a práce v tíme, môže to viesť k závislosti na technológiách. To môže mať negatívny vplyv na zdravie a pohodu používateľov, najmä ak to vedie k nadmernej práci a nedostatku vyváženosti medzi pracovným a osobným životom. Preto je dôležité stanoviť jasné hranice a zabezpečiť si dostatok času pre oddych a vyrovnanie.

### ➢ **Nízka prehľadnosť:**

prehľadnosť môže byť problémom, keď je v tíme veľa kanálov, diskusií a súborov. Môže to spôsobiť stratu informácií alebo neefektívne používanie času na hľadanie informácií. Preto je dôležité, aby tímy mali jasne definované kanály a pracovné postupy, ktoré zabezpečia efektívnu komunikáciu a lepšiu prehľadnosť.

## ➢ **Rušenie**

Áno, to je správne. Pri využívaní hlasových a videohovorov môže nastať problém s rušením, ktorý môže viesť k zhoršeniu kvality komunikácie a frustrácii medzi používateľmi. To môže byť spôsobené nízkou rýchlosťou internetového pripojenia, vzdialenosťou medzi používateľmi alebo technickými problémami s hardvérom alebo softvérom.

# <span id="page-44-0"></span>**4 Záver**

V rámci tejto práce sme sa venovali analýze a implementácii nástrojov v MS Teams, ktoré slúžia na zefektívnenie procesov vo vysokoškolskom prostredí. Naším cieľom bolo identifikovať potenciálne oblasti, v ktorých by mohla táto platforma priniesť výhody a následne navrhnúť a realizovať konkrétne riešenia.

Po dôkladnom prieskume sme identifikovali niekoľko kľúčových oblastí, ktoré by mohli byť optimalizované pomocou nástrojov v MS Teams. Tieto oblasti zahŕňali komunikáciu a spoluprácu medzi študentmi a pedagógmi, správu úloh a projektov, sledovanie rozvrhu a organizáciu virtuálnych stretnutí.

Na základe tejto analýzy sme navrhli a implementovali rôzne funkcie a aplikácie v rámci MS Teams, ktoré zlepšujú tieto oblasti. Medzi naše riešenia patria napríklad vytvorenie špecifických kanálov pre jednotlivé predmety a kurzy, centralizované spravovanie úloh a projektov, automatizácia upomienok a notifikácií, integrácia rozvrhových systémov a možnosti organizovania virtuálnych konferencií a seminárov.

Na záver možno konštatovať, že využitie nástrojov v MS Teams môže mať veľký potenciál v kontexte vysokoškolského prostredia. Tieto nástroje môžu prispieť k zefektívneniu procesov, zlepšeniu komunikácie a organizácii a tým v konečnom dôsledku poskytnúť študentom a pedagógom lepšie vzdelávacie prostredie. Budúcnosť využívania MS Teams vysokoškolskými inštitúciami vyzerá perspektívne a otvára cestu k ešte väčšiemu pokroku vo výučbe a vzdelávaní.

# <span id="page-45-0"></span>**5.Bibliografia**

- 1. Al-Sharrah, M. Alshaya, A. Alzahrani, A. The Effectiveness of Microsoft Teams as a Learning and Teaching Tool in Higher Education During the COVID-19 Pandemic. 1st edition. Kuwait: n/a, 6th January 2022. 14 pages
- 2. Bohman, P. (2021). The Use of Microsoft Teams in Higher Education: A Literature Review. Education Sciences, 11(10), 485.
- 3. De Beer, M., Van Dyk, L., Dalton, L., Van Rhyn, L., & Van Niekerk, D. (2021). Using Microsoft Teams in Higher Education: A Pilot Study. South African Journal of Higher Education, (2021). 35(2), 127-147. ISSN: 1011-3487.
- 4. Joe Davies 2.17.2023 Set up your infrastructure for hybrid work with Microsoft 365 2.17.2023
- 5. Microsoft Corporation. Best Practices for Using Microsoft Teams in Higher Education Microsoft Education 2023.
- 6. Microsoft (2021) Dostupné na: [https://education.microsoft.com/en](https://education.microsoft.com/en-us/resource/294c07b7-18f2-481d-bbac-4be9f123ca4a)[us/resource/294c07b7-18f2-481d-bbac-4be9f123ca4a](https://education.microsoft.com/en-us/resource/294c07b7-18f2-481d-bbac-4be9f123ca4a)
- 7. Using Microsoft Teams in Higher Education: A Guide for Faculty
- 8. Wong, J. The digital transformation of higher education. University World News. (2021)
- 9. What is Microsoft Teams? Microsoft Dátum publikovania: 2022 Dostupné na: [https://www.microsoft.com/en-us/microsoft-teams/group-chat-software.](https://www.microsoft.com/en-us/microsoft-teams/group-chat-software)